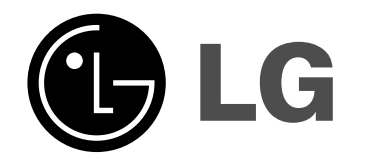

## **2.1-kanálový systém domáceho kina NAVODILA ZA UPORABNIKA MODEL: J10HD**

**Reproduktory: J10HD-SF/J10HD-SA**

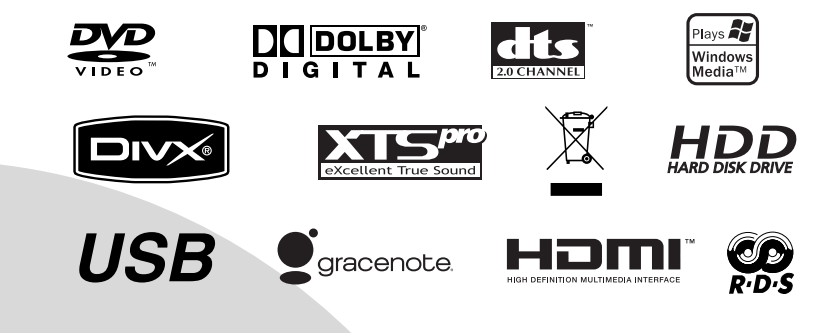

**Pred pripojením, prevádzkou alebo nastavovaním tohto produktu si pozorne prečítajte celý návod na použitie.**

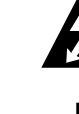

### **UPOZORNENIE NEBEZPEČENSTVO ELEKTRICKÉHO ŠOKU NEOTVÁRAJTE**

**UPOZORNENIE: TIETO SERVISNÉ POKYNY SLÚŽIA IBA PRE KVALIFIKOVANÝ SERVISNÝ PERSONÁL. PRE ZNÍŽENIE NEBEZPEČENSTVA ZASIAHNUTIA ELEKTRICKÝM PRÚDOM NEVYKONÁVAJTE NA PRŚTROJI INÉ OPRAVY AKO TIE,KTORÉ SÚ UVEDENÉ V NÁVODE NA POUŽITIE, KEĎ NIE STE NA NE KVALIFIKOVANÝ.**

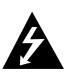

**Upozornenie: Zariadenie nevystavujte vode (kvapkaniu alebo špliechaniu) neumiestňujte naň predmety naplnené vodou, ako napríklad vázy.**

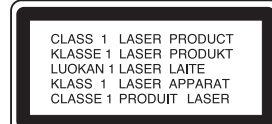

#### **UPOZORNENIE:**

PRI OTVORENÍ A DEAKTIVOVANÝCH POISTKÁCH VIDITEĽNÉ A NEVIDITEĽNÉ LASEROVÉ ŽIARENIE TRIEDY 3B, VYHNITE SA VYSTAVENIU SA LÚČU.

**UPOZORNENIE: Tento produkt využíva laserový systém.**

**Aby ste tento výrobok správne používali, prečítajte si prosím pozorne tento návod na použitie a odložte si ho kvôli neskorším otázkam. Ak jednotka potrebuje údržbu, kontaktujte autorizované servisné služby.**

**Vykonávanie kontrol, nastavení alebo vykonávanie postupov iných ako uvedených v tomto manuáli môže viesť k nebezpečnému ožiareniu.**

**Aby ste predišli priamemu vystaveniu laserovému lúču, nepokúšajte sa zariadenie otvoriť. Pri otvorení je viditeľná radiácia. DO LÚČA SA NEPOZERAJTE.**

**VAROVANIE: Toto zariadenie neinštalujte na stiesnené miesta, ako je napríklad knižnica alebo podobné zariadenie.**

Tento výrobok je vyrobený v súlade so Smernicou o elektromagnetickej kompatibilite 89/336/EEC, 93/68/EEC a 73/23/EEC.

Hlavné označenie je uvedené na vonkajšej strane prístroja.

#### **UPOZORNENIE týkajúce sa prívodného kábla.**

#### **Pri väčšine zariadení sa odporúča, aby pracovali vo vyhradenom obvode,**

ako je obvod s jedným výstupom, ktorý zásobuje prúdom iba jedno zariadenie a nie prídavné výstupy alebo bočné okruhy. Aby ste si boli istý, pozrite si v návode na použitie stranu s presným popisom.

Nepreťažujte zásuvky. Preťaženie zásuviek, uvoľnené alebo poškodené zásuvky, predlžovacie káble, rozstrapkané prívodné káble, poškodená alebo popraskaná izolácia drôtu sú nebezpečné. Ktorákoľvek z týchto situácií môže znamenať poranenie elektrickým prúdom alebo požiar. Pravidelne kontrolujte kábel vášho zariadenia a ak objavíte nejaké poškodenie alebo zhoršenie, zariadenie odpojte, nepoužívajte ho a nechajte kábel vymeniť rovnakým náhradným dielom v autorizovanom servise.

Kábel chráňte pred fyzickým alebo mechanickým poškodením. Nestáčajte ho, nezauzľujte, neškrťte, nezatvárajte do dverí, ani po ňom nekráčajte. Mimoriadnu pozornosť venujte zástrčkám, zásuvkám a miestu, kde kábel vychádza zo zariadenia.

Pri odpájaní od napájania vytiahnite elektrickú zástrčku. Keď prístroj inštalujete, zabezpečte, aby bola zástrčka ľahko dostupná.

#### **VÝROBNÉ ČÍSLO:**

Sériové číslo nájdete na spondej strane jednotky. Toto číslo je jedinečné pre túto jednotku a nezhoduje sa s číslami na ostatných. Sem si môžete zaznamenať požadované informácie a ponechať si ich ako trvalý záznam o vašom nákupe.

Model č. Výrobné č.

#### **Likvidácia vášho starého prístroja**

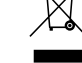

- 1. Keď sa na produkte nachádza tento symbol prečiarknutej smetnej nádoby s kolieskami, znamená to, že daný produkt vyhovuje európskej Smernici č. 2002/96/EC.
- 2. Všetky elektrické a elektronické produkty by mali byť zlikvidované oddelene od komunálneho odpadu prostredníctvom na to určených zberných zariadení, ktoré boli ustanovené vládou alebo orgánmi miestnej správy.
- 3. Správnou likvidáciou starých zariadení pomôžete predchádzať potenciálnym negatívnym následkom pre prostredie a ľudské zdravie.
- 4. Podrobnejšie informácie o likvidácii starých zariadení nájdete na miestnom úrade, v službe na likvidáciu odpadu alebo u predajcu, kde ste tento produkt zakúpili.

Vyrobené v licencii Dolby Laboratories. "Dolby" a symbol dvojité D sú ochranné známky Dolby Laboratories.

"DTS" a "DTS 2.0" sú ochranné známky Digital Theater, Inc.

### **Licenčná zmluva s koncovým používateľom produktu Gracenote®**

Verzia 20061005

Táto aplikácia alebo zariadenie obsahuje softvér od spoločnosti Gracenote, Inc. so sídlom v Emeryville, California ("Gracenote"). Softvér od spoločnosti Gracenote ("Softvér Gracenote") umožňuje tejto aplikácii vykonávať identifikáciu disku a/alebo súborov a získavať informácie súvisiace s hudbou, vrátane názvu, interpreta, stopy a titulu ("Dáta Gracenote") z online serverov alebo z vložených databáz (dohromady "Servery Gracenote") a vykonávať ďalšie funkcie. Dáta Gracenote môžete používať iba prostredníctvom určených funkcií pre koncového používateľa v tejto aplikácii alebo zariadení.

Súhlasíte, že budete používať Dáta Gracenote, Software Gracenote a Servery Gracenote len pre svoje osobné nekomerčné využitie. Súhlasíte, že nebudete priraďovať, kopírovať, prenášať alebo odosielať Softvér Gracenote alebo akékoľvek Dáta Gracenote tretej strane. SÚHLASÍTE, ŽE NEBUDETE POUŽÍVAŤ DÁTA GRACENOTE, SOFTVÉR GRACENOTE ALEBO SERVERY GRACENOTE INAKŠÍM SPÔSOBOM, NEŽ AKO JE VÝSLOVNE TU UVEDENÉ.

Súhlasíte, že ak porušíte tieto obmedzenia, bude vaša neexkluzívna licencia pre používanie Dát Gracenote, Softvéru Gracenote a Serverov Gracenote ukončená. Ak vaša licencia skončí, súhlasíte, že úplne prestanete používať Dáta Gracenote, Softvér Gracenote a Servery Gracenote. Spoločnosť Gracenote si vyhradzuje všetky práva s ohľadom na Dáta Gracenote, Softvér Gracenote a Servery Gracenote, vrátane všetkých vlastníckych práv. Za žiadnych okolností nebude spoločnosť Gracenote mať povinnosť uskutočniť akékoľvek platby za vaše informácie, ktoré poskytnete. Súhlasíte, že spoločnosť Gracenote, Inc. môže presadiť svoje práva podľa tejto Zmluvy priamo proti vám svojím menom.

Služba Gracenote používa jednoznačný identifikátor za účelom sledovania dotazov pre štatistické účely. Účelom náhodne priradeného numerického identifikátora je umožniť službe Gracenote počítať dotazy bez znalosti akýchkoľvek informácií o vás. Viac informácií o službe Gracenote nájdete na webových stránkach Zásady zachovania súkromia Gracenote.

Na Softvér Gracenote a každú položku Dát Gracenote máte udelenú licenciu "AKO JE". Gracenote neposkytuje žiadny výklad alebo záruky, vyjadrené alebo odvodené, pokiaľ ide o presnosť akýchkoľvek Dát Gracenote zo Serverov Gracenote. Gracenote si vyhradzuje právo odstrániť dáta zo Serverov Gracenote alebo zmeniť dátové kategórie z akejkoľvek príčiny, ktorú spoločnosť Gracenote považuje za dostatočnú. Nie je poskytovaná žiadna záruka, že Softvér Gracenote alebo Servery Gracenote sú bez chýb alebo že fungovanie Softvéru Gracenote alebo Serverov Gracenote bude bez prerušenia. Spoločnosť Gracenote nie je povinná poskytovať vám nové alebo dodatočné typy alebo kategórie dát, ktoré môže Gracenote poskytovať v budúcnosti a má voľnosť jednania, pokiaľ ide o prerušenie služieb v ktoromkoľvek okamžiku.

SPOLOČNOSŤ GRACENOTE ODMIETA VŠETKY ZÁRUKY, ČI UŽ VYJADRENÉ ALEBO ODVODENÉ, PREDOVŠETKÝM POKIAĽ IDE O ODVODENÉ ZÁRUKY OBCHODOVATEĽNOSTI, SPÔSOBILOSTI PRE URČITÝ ÚČEL, PRÁVNY NÁROK A NEPRESTÚPENIE ZÁKONA. GRACENOTE NEPOSKYTUJE ZÁRUKU, POKIAĽ IDE O VÝSLEDKY ZÍSKANÉ V RÁMCI VÁŠHO POUŽÍVANIA SOFTVÉRU GRACENOTE ALEBO ĽUBOVOLNÉHO SERVERU GRACENOTE. V ŽIADNOM PRÍPADE NEBUDE SPOLOČNOSŤ GRACENOTE ZODPOVEDNÁ ZA NÁSLEDNÉ ALEBO NÁHODNÉ ŠKODY ALEBO ZA STRATU ZISKU ALEBO VÝNOSOV.

© Gracenote 2006

### **OBSAH**

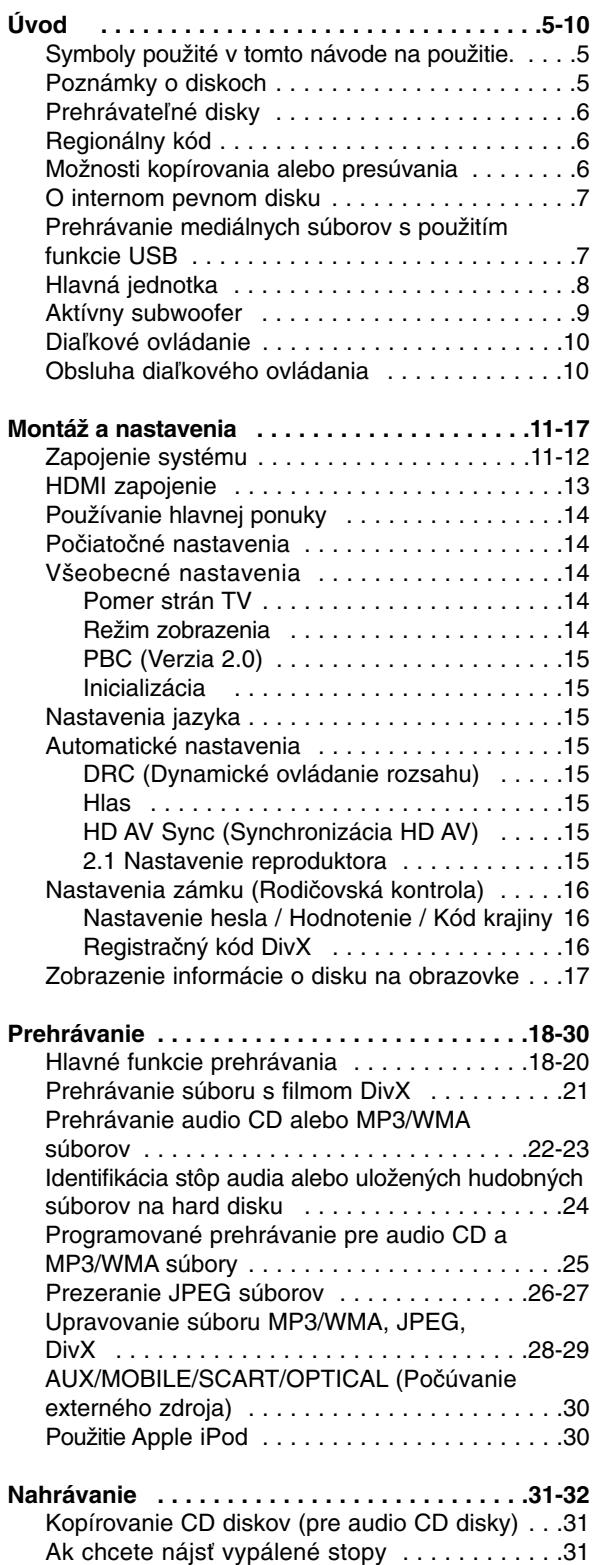

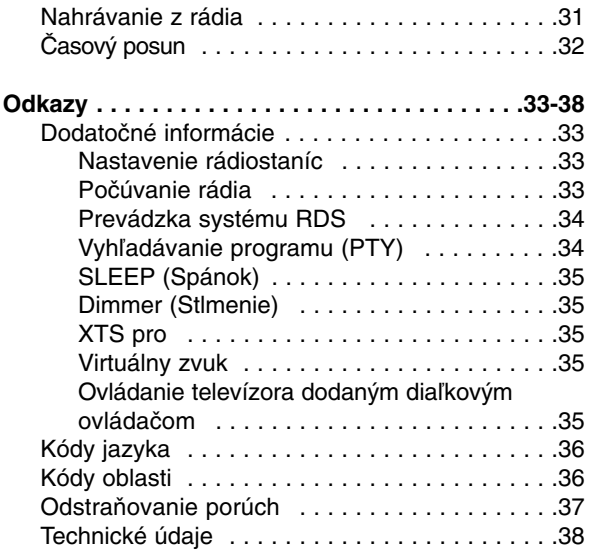

#### **Autorské práva**

- Nahrávacie zariadenia sa smie používať len na zákonné kopírovanie a odporúčame vám, aby ste si pozorne skontrolovali, čo sa pod zákonným kopírovaním rozumie v štáte, v ktorom vytvárate kópiu. Kopírovanie materiálov chránených autorským právom, ako napríklad filmy alebo hudba, je nezákonné, ak nie je povolené zákonnou výnimkou alebo povolené držiteľom autorských práv..
- Tento výrobok obsahuje technológiu ochrany autorských práv, ktoré sú chránené nárokmi určitých U.S. patentov a inými právami intelektuálnych majetkov, ktorých vlastníkom je Macrovision Corporation a ďalší majitelia práv. Použitie tejto technológie na ochranu autorských práv musí povoliť Macrovision Corporation a je určené pre domáce a iné obmedzené použitie, ak Macrovision Corporation nepovolí iné použitie. Reverzné inžinierstvo alebo demontáž je zakázané.
- UPOZORŇUJEME SPOTREBITEĽOV, ŽE NIE VŠETKY TELEVÍZORY S VYSOKÝM ROZLÍŠENÍM SÚ ÚPLNE KOMPATIBILNÉ S TÝMTO ZARIADENÍM A MÔŽU SPÔSOBIŤ, ŽE V OBRAZE SA BUDÚ OBJAVOVAŤ RUŠIVÉ PRVKY. V PRÍPADE PROBLÉMOV S OBRAZOM 625 PROGRESSIVE SCAN SA ODPORÚČA, ABY UŽÍVATEĽ PREPOL PRIPOJENIE DO VÝSTUPU "STANDARD DEFINITION". AK MÁTE OTÁZKY OHĽADNE KOMPATIBILITY VÁŠHO TELEVÍZNEHO PRIJÍMAČA S TÝMTO MODELOM DVD A HDD REKORDÉRA 625p, OBRÁŤTE SA PROSÍM NA STREDISKO SLUŽIEB ZÁKAZNÍKOM.

# **Úvod**

Aby ste tento výrobok správne používali, prečítajte si prosím pozorne tento návod na použitie a odložte si ho kvôli neskorším otázkam.

Tento návod na použitie poskytuje informácie o obsluhe a údržbe vášho rekordéra. Ak jednotka potrebuje údržbu, kontaktujte autorizované servisné služby.

### **Symboly použité v tomto návode na použitie.**

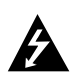

Symboly blesku vás upozorňujú na prítomnosť nebezpečného napätia vo vnútri výrobku, ktoré môže znamenať nebezpečenstvo elektrického šoku.

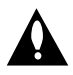

Výkričník vás upozorňuje na prítomnosť dôležitých prevádzkových a pokynov a pokynov na údržbu / servis

Označuje riziká, ktoré pravdepodobne môžu poškodiť samotné zariadenie alebo iný materiál.

#### Poznámka:

Poukazuje na špeciálne poznámky a ovládacie prvky.

Tip:

Označuje tipy a rady na uľahčenie práce.

Časť, ktorej titul má jeden z nasledujúcich symbolov, sa týka iba disku s uvedeným symbolom.

Všetky disky a súbory sú uvedené nižšie **ALL**

**DVD** DVD a uzatvorené DVD±R/RW

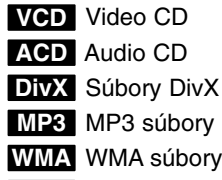

#### JPEG súbory **JPEG**

#### **O zobrazení symbolu**

Na vašom televízore sa môže počas obsluhy zobraziť symbol " $\oslash$  " čo znamená, že funkcia zobrazená v návode na použití nie je k dispozícii na určitom médiu

### **Poznámky o diskoch**

#### **Manipulácia s diskami**

Nedotýkajte sa strany disku určenej na prehrávanie. Disk držte za okraje, aby na povrchu nezostali odtlačky prstov. Na disk nelepte papier ani pásky.

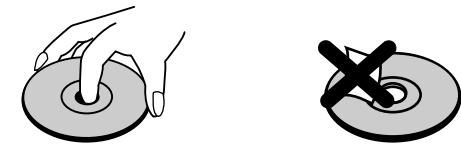

#### **Skladovanie diskov**

Po prehratí uložte disk do obalu. Disk nevystavujte priamemu slnečnému svetlu alebo tepelným zariadeniam, nenechávajte ho v zaparkovaných autách priamo na slnečnom svetle.

#### **Čistenie diskov**

Odtlačky prstov a prach na disku môžu spôsobiť slabú kvalitu obrazu a poruchy zvuku. Pred prehrávaním disk vyčistite čistou látkou. Disk utrite od stredu k okraju.

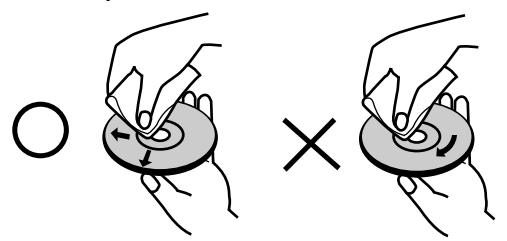

Nepoužívajte silné rozpúšťadlá ako alkohol, benzín, riedidlo, bežne dostupné čistiace prostriedky alebo antistatický sprej určený na vinylové platne.

#### **Zrážanie vlhkosti**

Zariadenie nikdy nepoužívajte ihneď po jeho prenose z chladného na teplé miesto. Nechajte ho dve alebo tri hodiny bez obsluhy. Ak použijete prístroj takýmto spôsobom, môže poškodiť disky a vnútorné súčiastky.

### **Prehrávateľné disky**

([ ] ]

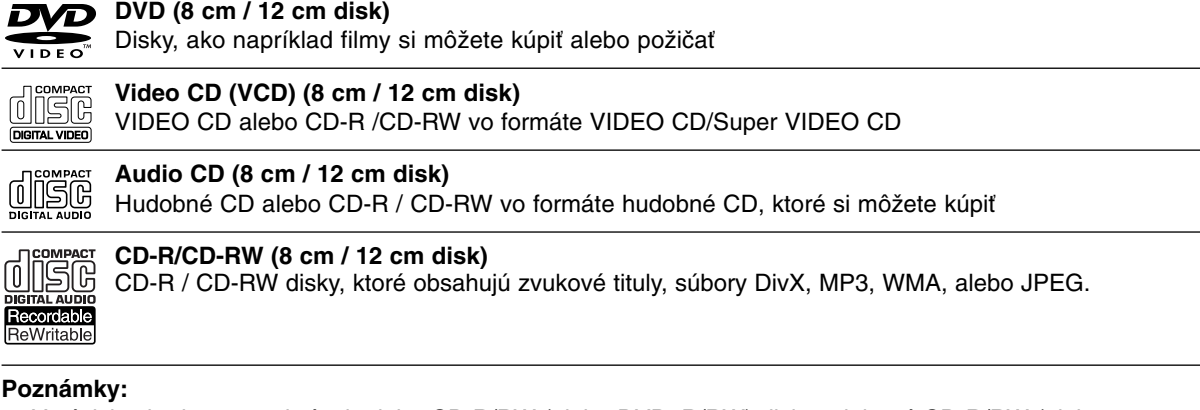

- V závislosti od stavu nahrávok alebo CD R/RW (alebo DVD±R/RW) disku, niektoré CD-R/RW (alebo DVD±R/RW) disky nie je možné na zariadení prehrať.
- Na žiadnu stranu disku (označenú stranu alebo prehrávanú stranu) nedávajte nálepky alebo pečiatky.
- Nepoužívajte nepravidelne tvarované CD (napr. v tvare srdca alebo osemhranu). Môže dôjsť k poruche.
- V závislosti od nahrávacieho softvéru a od finalizácie sa niektoré nahrané disky (CD-R/RW alebo DVD±R/RW) nemusia dať prehrávať.
- DVD-R/RW, DVD+R/RW a CD-R/RW disky nahrávané pomocou osobného počítača, DVD alebo CD rekordéra nemusia byť prehrávané, ak sú poškodené, špinavé, alebo ak sa v objektíve rekordéra nachádza špina alebo je vlhký.
- Ak nahrávate disk pomocou osobného počítača, dokonca aj ak nahrávate na kompatibilný formát, sú prípady, keď nemusí byť tento disk prehraný kvôli nastaveniam aplikačného softvéru použitého na vytvorenie disku. Ďalšie podrobnosti nájdete u vydavateľa softvéru.)
- Tento rekordér vyžaduje disky a nahrávky, ktoré vyhovujú určitým technickým štandardom, aby dosiahol optimálnu kvalitu prehrávania. Nahrané DVD sú automaticky nastavené na tieto štandardy. Je veľa rôznych typov nahrávateľných diskových formátov (vrátane CD-R obsahujúcich MP3 alebo WMA súbory) a tieto si vyžadujú určité existujúce podmienky (viď hore) pre zabezpečenie kompatibilného prehrávania.
- Zákazníci by mali vziať na vedomie, že na sťahovanie MP3 / WMA súborov a hudby z internetu je potrebné povolenie. Naša spoločnosť nemá právo na poskytnutie akéhokoľvek povolenia. Povolenie musíte vždy získať od majiteľa práv.

### **Regionálny kód**

Táto jednotka má regionálny kód vytlačený na spondej časti jednotky. Táto jednotka dokáže prehrať len DVD disky označené rovnako ako spodná časť jednotky alebo ako "VŠETKY".

#### **Poznámky k regionálnym kódom**

- Väčšina DVD diskov má na obale jasne viditeľne zobrazenú zemeguľu s číslom. Toto číslo sa musí zhodovať s regionálnym kódom prístroja, inak nie je možné disk prehrať.
- Ak sa pokúsite prehrať DVD disk s iným regionálnym kódom ako má váš prístroj, na obrazovke sa zobrazí správa "Incorrect region code. Can't play back".

### **Možnosti kopírovania alebo presúvania**

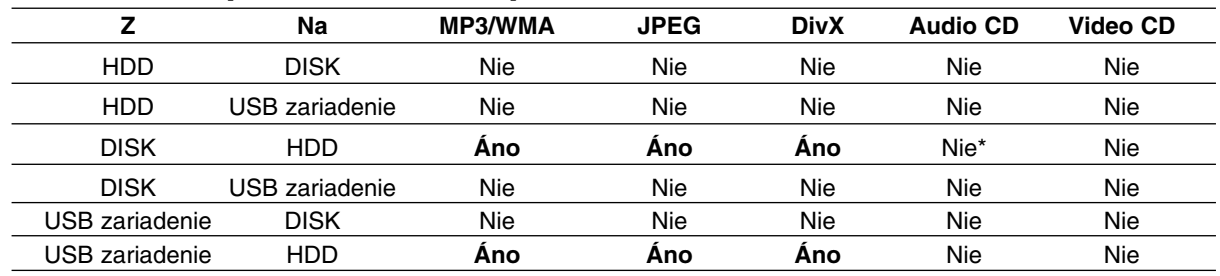

\* Skladby na Audio CD disku môžete na pevný disk extrahovať.

### **O internom pevnom disku**

Interný pevný disk (HDD) je krehkou súčasťou zariadenia. Aby ste sa vyhli možných poruchám HDD, používajte prosím rekordér v súlade s nižšie uvedenými pokynmi.

Odporúčame, aby ste si dôležité záznamy zálohovali na DVD diskoch, aby ste predišli ich náhodnému vymazaniu.

- Rekordérom nehýbte, keď je zapnutý.
- Rekordér nainštalujte a používajte na stabilnom a rovnom povrchu.
- Neblokujte ventilačné otvory na zadnej strane.
- Rekordér nepoužívajte na nadmerne horúcich alebo vlhkých miestach alebo na miestach, kde sa vyskytujú náhle zmeny teploty. Náhle zmeny teploty môžu spôsobiť kondenzáciu vody vo vnútri rekordéra. Môže to zapríčiniť poruchu HDD.
- Keď je rekordér zapnutý, nevyťahujte zástrčku zo zásuvky a nevypínajte elektriku pomocou ističov.
- Rekordérom nehýbte bezprostredne po vypnutí. Ak potrebujete rekordér premiestniť, postupujte podľa nižšie uvedených krokov:
	- 1. Potom, ako sa na displeji zobrazí správa POWER OFF, počkajte aspoň dve minúty.
	- 2. Vytiahnite zástrčku z elektrickej zásuvky.
	- 3. Rekordér premiestnite.
- Ak vypadne napájanie, keď je rekordér zapnutý, existuje riziko, že niektoré dáta na HDD sa stratia.
- Pevný disk je veľmi chúlostivý. Ak ho budete používať nesprávnym spôsobom alebo v nevhodnom prostredí, je možné, že HDD po niekoľkých rokoch používania zlyhá. Problémy sa ohlasujú neočakávaným mrznutím počas prehrávania alebo nápadným ruchom (mozaikou) v obraze.Niekedy sa však nemusia vyskytnúť žiadne varovné signály poruchy HDD.

Ak sa pevný disk pokazí, nebude možné prehrávať žiadny zaznamenaný materiál. V tomto prípade bude potrebné pevný disk vymeniť.

### **Prehrávanie mediálnych súborov s použitím funkcie USB**

Pripojením pamäťového zariadenia k USB portu na tomto prístroji môžete využívať mediálne súbory ako sú obrázky (JPEG), filmy (DivX) a nahrávky (MP3/WMA) uložené v MP3 prehrávači alebo USB pamäti.

- 1. Pripojte USB zariadenie k USB portu na prístroji.
- 2. Stlačte HOME na diaľkovom ovládaní.
- 3. Vyberte voľbu [MUSIC], [PHOTO] alebo [MOVIE]. Podrobnosti o voľbách sú na strane 14.

#### **Compatibilné zariadenia**

- 1. Zariadania, ktoré vyžadujú po pripojení k počítaču inštaláciu dodatočného programu, nie sú podporované.
- 2. MP3 prehrávač: MP3 prehrávač s pamäťou typu Flash.
	- MP3 prehrávač, ktorý vyžaduje inštaláciu ovládača, nie je podporovaný.
- 3. USB disk s pamäťou Flash: Zariadenia, ktoré podporujú USB2.0 alebo USB1.1.

#### **Poznámky:**

- **Neodpájajte USB zariadenie, keď je v činnosti (prehrávanie, kopírovanie, presunovanie, atď.).**
- Je potrebná záloha, aby sa predišlo poškodeniu údajov.
- Ak použijete predlžovací USB kábel alebo USB rozbočovač, USB zariadenie nemusí byť rozpoznané.
- Tento prístroj podporuje len USB2.0 alebo USB1.1.
- Zariadenie, ktoré používa súborový systém NTFS, nie je podporované.
- (Podporovaný je len súborový systém FAT (16/32).)
- Funkcia USB tohto prístroja nepodporuje všetky USB zariadenia.
- Digitálne fotoaparáty a mobilné telefóny nie sú podporované.
- Tento prístroj nie je podporovaný, keď je celkový počet súborov 1000 alebo viac.

### **Hlavná jednotka**

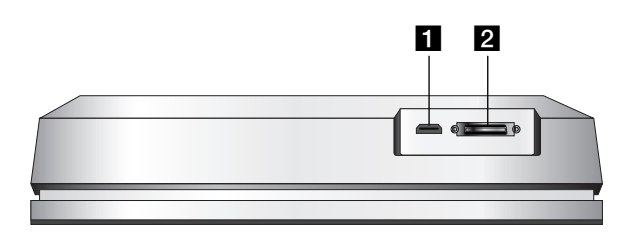

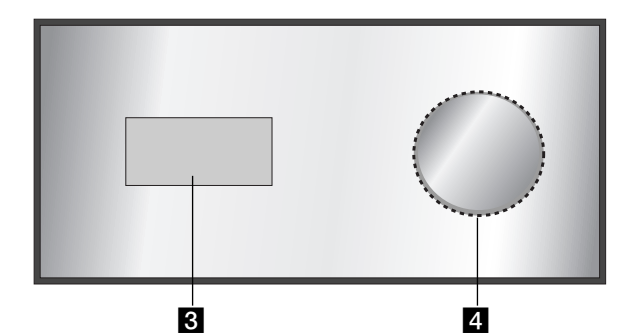

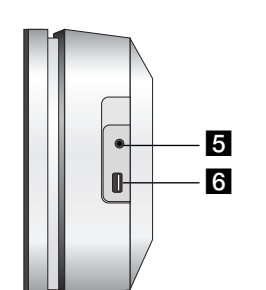

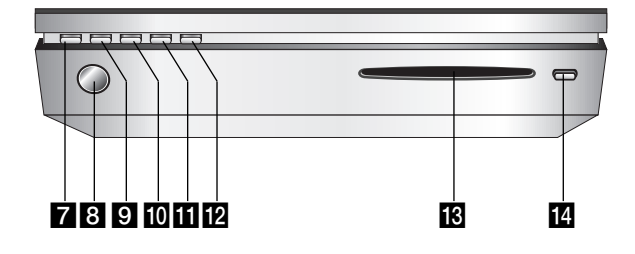

#### **HDMI** konektor (Typ A)

HDMI výstup poskytuje vysokokvalitné prepojenie pre digitálne audio a video.

#### **2** Konektor SYSTEM

Pripojenie hlavnej jednotky k aktívnemu subwooferu.

#### c **Displej**

#### d **\* Touch pad (dotyková plocha)**

Umožňuje ukazovať na objekty na displeji, vyberať ich a prechádzať nimi. Môžete meniť aj hlasitost posúvaním dotykového kolieska.

#### **E** PHONES

3.5 mm konektor na slúchadlá.

#### **Tipy:**

- Pred pripojením slúchadiel nastavte hlasitosť na primeranú úroveň.
- Keď pripájate slúchadlá, vypnite reproduktory.

#### f **USB**

Pripojte k USB portu multimédia (USB pamäť atď.)

#### g 1**/I**

Zapína a vypína prístroj.

**B** Snímač diaľkového ovládania Sem smerujte diaľkové ovládanie rekordéra.

#### **E** HOME

Otvorí alebo zruší menu HOME.

### $\overline{10}$  PLAY

Začiatok prehrávania.

#### **K** STOP

Zastavuje prehrávanie alebo nahrávanie.

#### **R** REC

Začiatok nahrávania.

#### **R** Otvor CD mechaniky

#### **Poznámky:**

- Netlačte disk otvoru na CD disk nasilu.
- Neťahajte ani netlačte na disk, keď sa vyberá.
- Ak chcete disk po vysunutí znovu zasunúť, stlačte EJECT (VYSUNÚŤ).

#### **14** EJECT

Vysúva alebo vkladá disk z/do otvoru mechaniky.

#### **\* Touch pad (dotyková plocha)**

Táto jednotka má citlivé ovládanie, ktoré odpovedá na silu dotyku vášho prsta. **Poznámky:**

- Nedávajte na vrchný panel hlavnej jednotky žiadne predmety.
- Nestláčajte dotykový kolík prísliš silno, ak chcete zariadenie spustiť.
- Dotýkajte sa dotykovej plochy pomaly a zľahka.
- Dotýkajte sa dotykovej plochy holými rukami a nedotýkajte sa jej mokrými rukami.

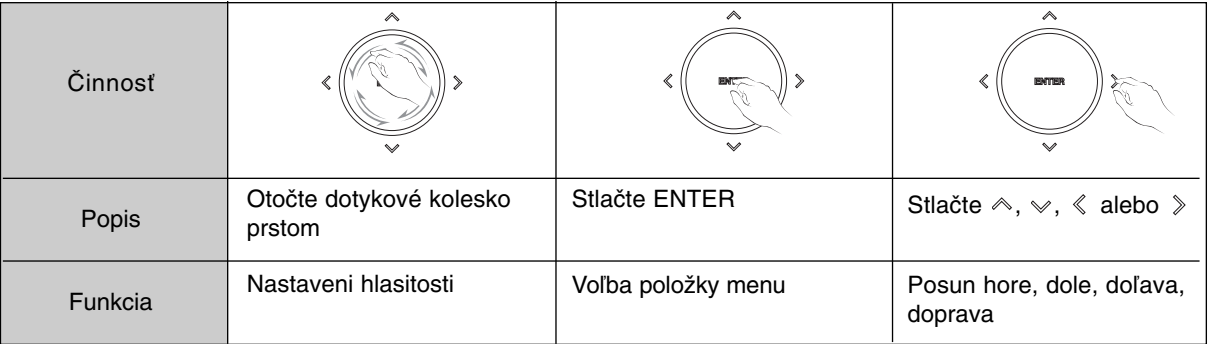

### **Aktívny subwoofer**

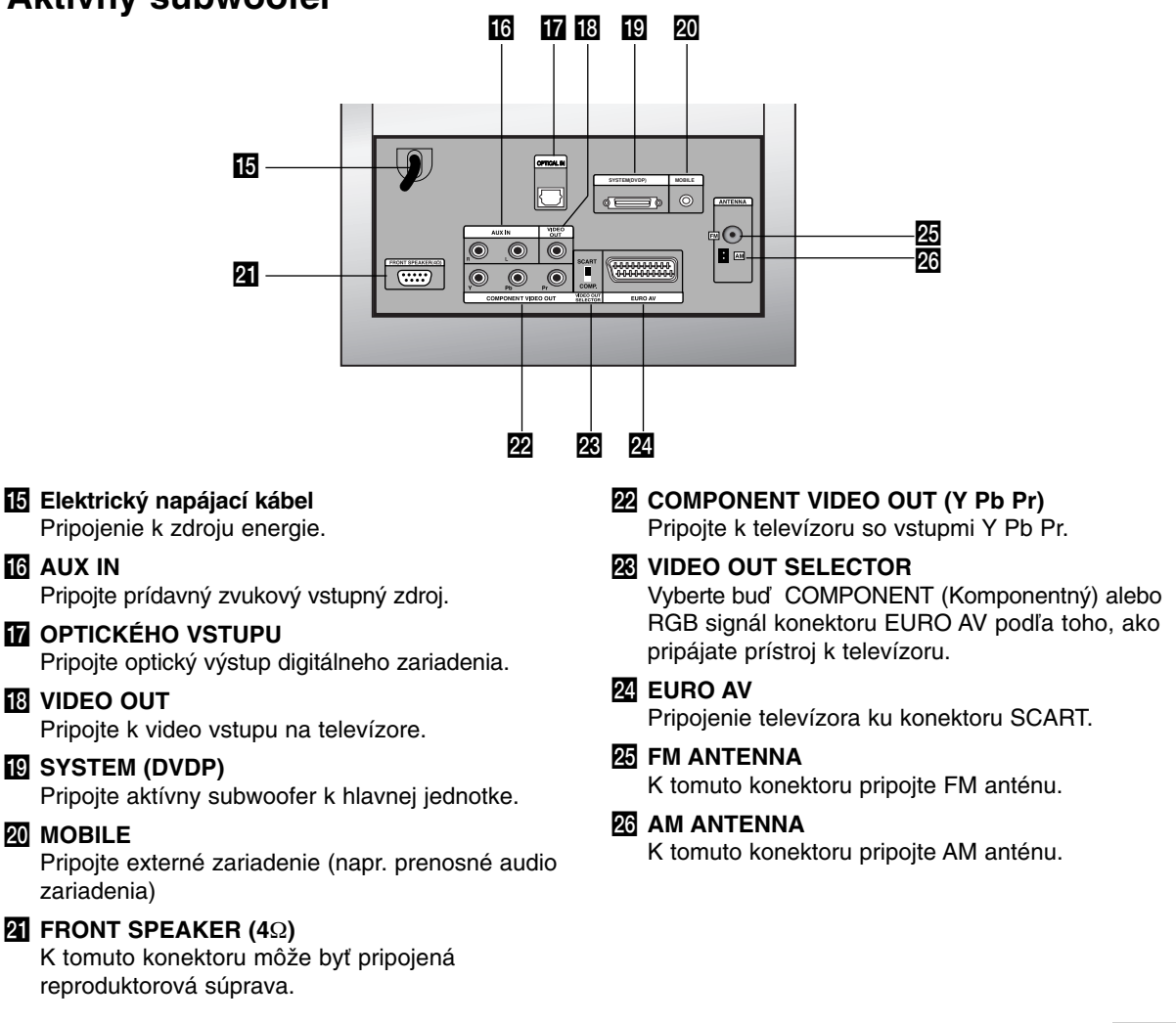

### **Diaľkové ovládanie**

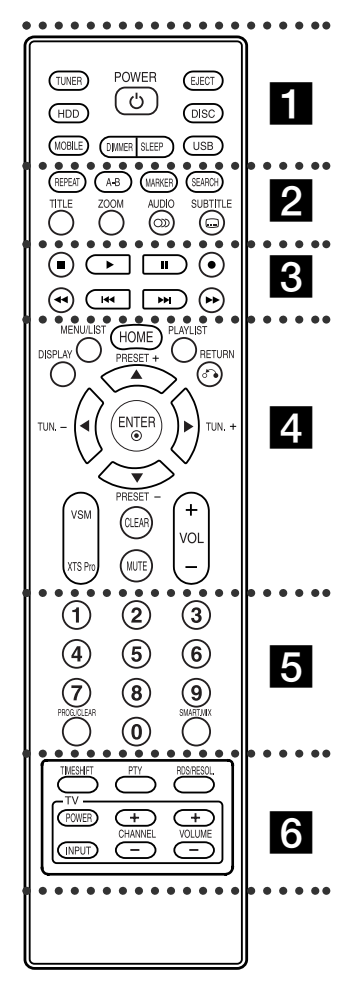

#### . . . . . **. .** . . . . .

**TUNER:** Vyberá vysielanie v pásme FM alebo AM. **HDD:** Vyberá režim HDD (Pevný disk).

**MOBILE:** Vyberá režim MOBILE (Prenosný).

**POWER:** Zapína a vypína prístroj. **DIMMER:** Stlačením zmeníte jas displeja na prednom paneli, keď je prístroj zapnutý.

**SLEEP:** Nastavte systém, aby sa automaticky vypol v určenom čase.

### **Obsluha diaľkového ovládania**

Diaľkové ovládanie nasmerujte na snímač a stláčajte tlačidlá.

**EJECT:** Vysúva alebo vkladá disk z/do otvoru mechaniky. **DISC:** Vyberá režim DISC (Disk). **USB:** Vyberá režim USB.

#### $\cdots$  . . .  $2$  . . . . .

**REPEAT:** Opakovanie kapitoly, stopy, titulu alebo všetkého. **A-B:** Opakovanie sekvencie medzi dvomi bodmi (A a B) **MARKER:** Počas prehrávania označí ktorýkoľvek bod. **SEARCH:** Zobrazenie menu vyhľadávania podľa záložky. **TITLE:** Zobrazí hlavnú ponuku na disku, ak je k dispozícii. **ZOOM:** Zväčšenie obrazu video. **AUDIO:** Výber jazyka alebo zvukového

kanálu. Zvolí sa STEREO alebo MONO (Radio). **SUBTITLE:** Výber jazyka titulkov.

. . . . . 8 . . . . . **(STOP):** Pozastaví prehrávanie alebo nahrávanie.

B **(PLAY):** Spustí prehrávanie. **II (PAUSE) :** Dočasne pozastaví prehrávanie.

z **(REC):** Spustí nahrávanie.

m **/** M **(SCAN):** Vyhľadávanie dopredu alebo dozadu.

.**/** >**(SKIP):** Preskočenie na ďalšiu alebo predchádzajúcu kapitolu alebo skladbu.

#### d **DISPLAY:** Vstup k Obrazovkovému

menu. **MENU/LIST:** Vstup k menu na DVD disku.

**HOME:** Otvorí alebo zruší menu HOME.

**PLAYLIST:** Zobrazuje zoznam skladieb zo zoznamu hudby na pevnom disku.

**RETURN (**O**):** Opustenie menu. **PRESET(+/-):** Vyberá rozhlasovú stanicu.

**TUN.(+/-):** Naladí požadovanú rozhlasovú stanicu.

b **/** B **/** v **/** V **(doľava/doprava/ hore/dole):** Výber možností menu. **ENTER:** Potvrdenie výberu v menu. **VSM:** Vyberá virtuálny zvuk. **XTS Pro:** Pre vychutnanie prirodzeného a reálneho zvuku. **CLEAR:** Odstránenie záložky v menu Vyhľadávanie podľa záložky. **MUTE:** Dočasné zapnutie a vypnutie zvuku. **VOLUME (+/-):** Nastavenie hlasitosti reproduktora. . . . . . **6** . . . . .

**Číselné tlačidlá 0-9 :** Výber očíslovaných možností v ponuke **PROG./CLEAR:** Vstup do ponuky programového prehrávania alebo jej vymazanie.

Uloží sa frekvenci rádio stanice do pamäte ladičky.

**SMART. MIX:** Vytvára zoznam skladieb určitého hudobného žánru.

. . . . . 6 . . . . . **TIMESHIFT:** Aktivuje pauzu živého rozhlasového vysielania/prehrávania (timeshift – časový posun) pre živé rozhlasové vysielanie.

**PTY:** Spustenie vyhľadávania špecifického typu PTY.

**RDS/RESOL.:** Prezeranie rôznych displejov v možnostiach RDS. Nastavenie rozlíšenia výstupu HDMI

**Tlačidlá na ovládanie televízora:** viď strana 35.

### **Vkladanie batérií do diaľkového ovládača**

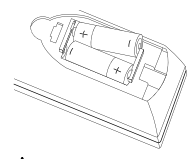

Otvorte kryt batérií na zadnej strane diaľkového ovládača a vložte dve (veľkosť AA) batérie, dbajte pritom  $\bullet$  na  $\bullet$  správnu polarizáciu.

#### **Upozornenie**

Nepoužívajte naraz staré a nové batérie. Nikdy nemiešajte rôzne druhy batérií (štandardné, alkalické, atď.).

## **Montáž a nastavenia**

### **Zapojenie systému**

Vypnite jednotku pred nastavením VIDEO OUT SELECTOR (VOLIČA VIDEO VÝSTUPU). Keď používate konektory COMPONENT VIDEO OUT (VIDEO VÝSTUPU KOMPONENTU), nastavte VIDEO OUT SELECTOR (VOLIČ VIDEO VÝSTUPU) na COMP. Keď používate konektor SCART, nastavte VIDEO OUT SELECTOR (VOLIČ VIDEO VÝSTUPU) na SCART.

### **Upozornenie**

Nezapájajte aktívny subwoofer do elektrickej zásuvky so striedavým prúdom, pokiaľ nie sú všetky komponenty pripojené.

#### **Pripojenie aktívneho subwooferu k prístroju**

Pripojte jeden koniec kábla systému (S1) ku konektoru **SYSTEM** na zadnej strane prístroja. Pripojte druhý koniec kábla systému (S1) ku konektoru **SYSTEM (DVDP)** na zadnej strane aktívneho subwooferu. Utiahnite obidve skrutky na konektore.

#### **Poznámka:**

Konektory pre systémový kábel sú rozlíšené, takže sa dajú zapojiť len jedným spôsobom.

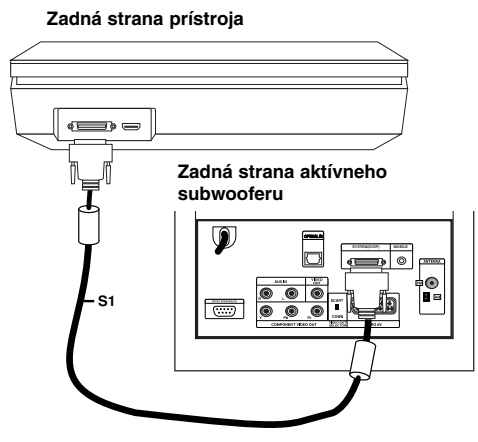

#### **Pripojenie reproduktorov k aktívnemu subwooferu**

1. Pripojte jeden koniec kábla reproduktoru (S2) ku konektoru FRONT SPEAKER (predný reproduktor) (**4**Ω) na zadnej strane aktívneho subwooferu. Utiahnite obidve skrutky na konektore.

**Zadná strana aktívneho subwooferu**

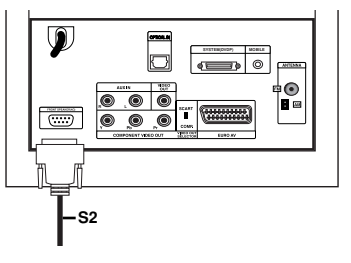

2. Pripojte kábel (S2) ľavého reproduktora (**L**) k zadnému konektoru ľavého reproduktora. Pripojte kábel (S2) pravého reproduktora (**R**) k zadnému konektoru pravého reproduktora.

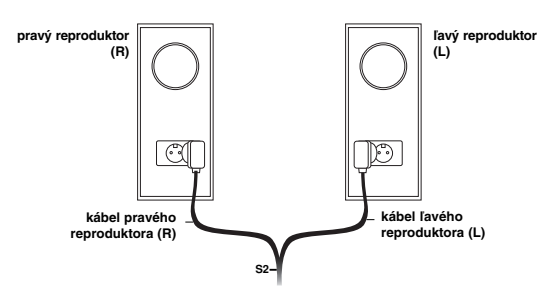

#### **Poznámka:**

Uistite sa, že konektory káblov sú úplne zasunuté a upevnené v konektoroch reproduktorov.

#### **Pripojenie dodaných antén**

Na zadnej strane aktívneho subwooferu sa nachádzajú konektory pre AM a FM antény dodávané spolu so systémom.

#### **Poznámka:**

Namiesto dodaných vnútorných antén je možné použiť vonkajšiu anténu. Ak chcete pripojiť vonkajšiu anténu, poraďte sa s kvalifikovaným inštaláterom. Dodržiavajte všetky bezpečnostné pokyny priložené k anténe.

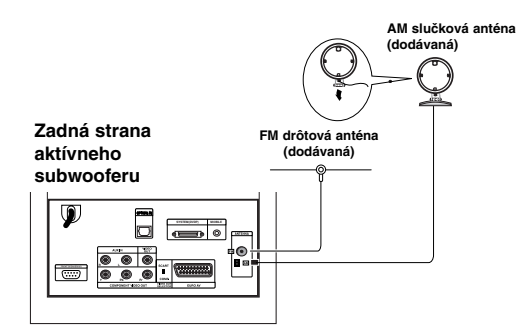

#### **FM anténa**

Pripojte FM anténu ku konektoru **FM** na zadnej strane aktívneho subwooferu. Roztiahnite ramená antény a pohýbte nimi, aby ste dosiahli optimálny príjem FM signálu. Umiestnite anténu čo najďalej od prístroja a iných zariadení.

#### **AM anténa**

Pripojte slučkovú AM anténu ku konektoru **AM** na zadnej strane aktívneho subwooferu. Umiestnite slučku antény čo najďalej od prístroja a iných zariadení.Postavte ju na dodaný stojan alebo primontujte na stenu.

#### **Pripojenie televízora k aktívnemu subwooferu**

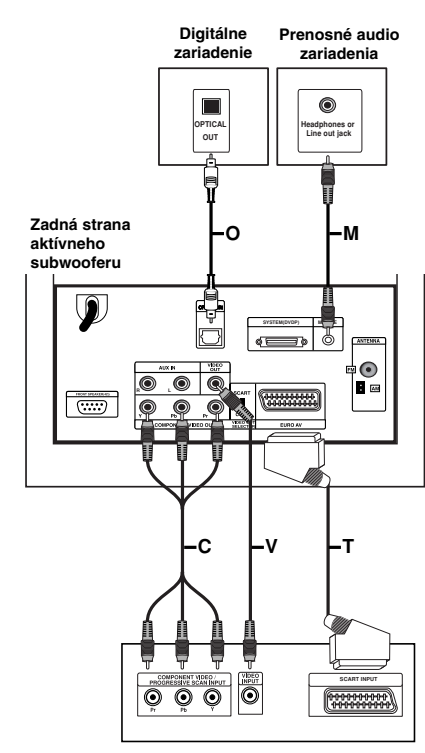

**Zadná strana televízora**

#### **Pripojenie videa**

Pripojte konektor **VIDEO OUT** (video výstup) na zadnej strane aktívneho subwooferu ku konektoru video vstupu na televízore pomocou video kábla **(V)**.

#### **Pripojenie komponetného videa**

Pripojte konektory COMPONENT VIDEO OUT (komponentný video výstup) na zadnej strane aktívneho subwooferu k zodpovedajúcim vstupným konektorom na televízore pomocou komponentného video kábla (C). Ak váš televízor podporuje vysoké rozlíšenie alebo je "pripravený na príjem digitálneho signálu", môžete využiť výhodu výstupu progressive scan pre najvyššie možné rozlíšenie videa. Ak váš televízor neprijíma formát progressive scan, obraz bude vyzerať ako zakódovaný, ak skúsite výstup progressive scan na prístroji. Pre progresívny signál nastavte rozlíšenie na 576P pomocou tlačidla RDS/RESOL. (Rozlíšenie).

#### **Poznámka:**

Výstup progressive scan nefunguje s analógovým video pripojením (žltý konektor VIDEO OUT (video výstup)).

#### **Pripojenie SCART**

Pripojte **EURO AV** scart konektor na zadnej strane aktívneho subwooferu k zodpovedajúcemu vstupnému konektoru na televízore pomocou scart kábla **(T).**

#### **Optické digitálne pripojenie**

Pripojte optický výstup digitálneho zariadenia ku konektoru **OPTICAL IN** (optický vstup) na zadnej strane aktívneho subwooferu pomocou optického kábla **(O)**.

### **Upozornenie**

Ak pri použití pripojenia cez HDMI je rozlíšenie nastavené na 720p alebo 1080i, pripojenia cez **VIDEO OUT** a **EURO AV** nie sú dostupné.

#### **Pripojenie prídavného zariadenia**

Existujú dve možnosti pre pripojenie pomocného prístroja k jednotke.

- Možnosť A: konektory **AUX IN (L/P)** (napr. VCR, laserový prehrávač diskov)
- Možnosť B: konektor **MOBILE** (napr. Prenosné audio zariadenia)

Možnosť A: konektory **AUX IN (L/P)**

- 1. Pripojte červenú koncovku červeného/bieleho audio kábla k červenému konektoru **AUX IN R** a bielu koncovku k bielemu konektoru **AUX IN L**.
- 2. Pripojte druhý koniec audio káblov k výstupným audio konektorom prídavného zariadenia.

#### **Poznámka:**

Ak má pripojené zariadenie len jeden výstupný audio konektor, pripojte ho ku konektoru **AUX IN L**.

#### Možnosť B: konektor **MOBILE**

- 1. Pripojte koniec audio kábla (M) s 3,5-milimetrovou stereo mini zástrčkou do konektora **MOBILE** v zadnej časti aktívneho subwoofera.
- 2. Pripojte druhý koniec audio kábla (M)s 3,5 milimetrovou stereo mini zástrčkou do konektora na slúchadlá (alebo výstupný konektor) pomocného zariadenia.

### **HDMI zapojenie**

Ak máte HDMI TV alebo monitor, môžete ho pripojiť k tejto jednotke pomocou kábla HDMI.

- 1. Zapojte konektor HDMI na jednotke do konektora HDMI na TV kompatibilnom s HDMI alebo na monitore (H).
- 2. Nastavte zdroj televízora na HDMI (obráťte sa na Návod na použite televízora).

#### **Poznámky:**

 Šípka na tele konektorového kábla by mala byť obrátená rovnakým smerom ako konektor na rekordéri.

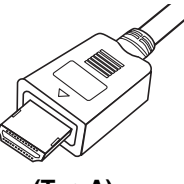

**(Typ A)**

- Ak počujete zvuk alebo sa na obrazovke objavia pásy, skontrolujte HDMI kábel.
- Ak stlačíte RDS/RESOL. v režime ladenia (RÁDIA), rozlíšenie sa nezmení.

#### **Tip :**

Keď použijete pripojenie HDMI, môžete zmeniť rozlíšenie (576p, 720p alebo 1080i)) pre výstup HDMI pomocou tlačidla RDS/RESOL.

#### **Upozornenie**

Zmena rozlíšenia, keď je prístroj pripojený cez konektor HDMI, môže spôsobiť poruchy. Tento problém vyriešite tak, že prístroj vypnete a potom znovu zapnete.

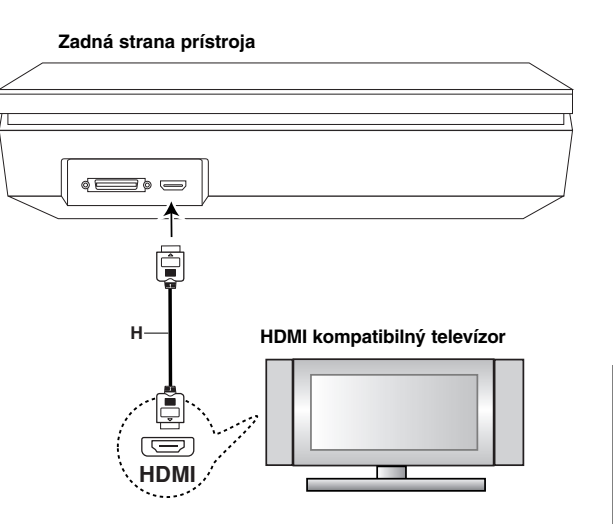

#### **O HDMI**

HDMI (High Definition Multimedia Interface) podporuje video aj audio pri jednoduchom digitálnom pripojení pri použití DVD prehrávačov, Set-Top Boxes a ďalších AV zariadení.

HDMI bolo vyvinuté na poskytovanie HDCP technológií (High Definition Contents Protection). HDCP sa používa na ochranu prenášaného a prijatého digitálneho obsahu.

HDMI má schopnosť podporovať štandardné, rozšírené alebo vysoko-rozlíšené video plus štandardný multikanálový priestorový zvuk. Funkcie HDMI obsahujú nekomprimované digitálne video, šírku pásma až do 5 gigabitov za sekundu, jeden konektor (namiesto niekoľkých káblov a konektorov), a komunikáciu medzi zdrojom AV a zariadením AV, ako je DTV.

HDMI, logo HDMI a High-Definition Multimedia Interface sú obchodné značky alebo registrované obchodné značky HDMI licensing LLC.

#### **Doplnkové informácie pre HDMI**

- Keď pripájate zariadenie kompatibilné s HDMI alebo DVI, uistite sa o nasledovnom:
	- Skúste vypnúť HDMI/DVI zariadenie a tento prístroj. Potom zapnite HDMI/DVI zariadenie a nechajte ho bežať približne 30 sekúnd, potom zapnite tento prístroj.
	- Video vstup pripojeného zariadenia je nastavený správne pre túto jednotku.
	- Pripojené zariadenie je kompatibilné s video vstupmi 720x576p, 1280x720p alebo 1920x1080i.
- Nie všetky DVI zariadenia kompatibilné s HDCP fungujú s týmto prístrojom.
	- Obraz sa neukáže správne na zariadení, ktoré nie je kompatibilné so systémom HDCP.
	- Keď pripojený TV nedokáže prijať rozlíšenie, ktoré ste si zvolili, na TV obrazovke možno neuvidíte normálny obraz.

### **Používanie hlavnej ponuky**

Z obrazovky s ponukou Home (Domov) môžete pristupovať ku všetkým médiám na prehrávanie a nahrávanie na tomto prístroji.

- 1. Zobrazte hlavnú ponuku stlačením tlačidla HOME.
- 2. Pomocou tlačidiel ◀ / ▶ si vyberte hlavnú ponuku, ktorú chcete. Zobrazia sa vedľajšie ponuky.
- 3. Pomocou tlačidiel ▲ / ▼ a ENTER si vyberte vedľajšiu ponuku, ktorú chcete.

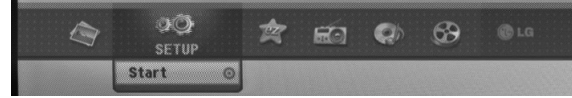

4. Stlačením tlačidla HOME opustíte hlavnú ponuku.

#### **MOVIE**

- **HDD DivX:** Zobrazenie ponuky [Movie List] pre pevný disk. (strana 21)
- **DISC:** 
	- Zobrazenie ponuky [Movie List] pre disk s DivX. (strana 21)
	- Prehrávanie Video CD alebo DVD-Video disku (strany 18-20).
- **USB Divx:** Zobrazí [Movie List] (Zoznam filmov) pre USB zariadenie (strana 21)

**PHOTO** (viď strana 26-27)

- **HDD:** Zobrazenie ponuky [Photo List] pre pevný disk.
- **DISC:** Zobrazenie ponuky [Photo List] pre disk.
- **USB:** Zobrazí [Photo List] (Zoznam fotiek) pre USB zariadenie.
- **SETUP** (viď strana 14)
- **Start:** Zobrazenie ponuky Setup (nastavenie).

#### **Easy Menu**

- **CD Ripping:** Zapíše stopy Audio CD na hard disk. (strana 31)
- **AUX:** Vyberá režim prídavného zariadenia. (strana 30)
- **SCART:** Zvolí sa režim SCART.(strana 30)
- **OPTICKÝ:** Zvolí sa OPTICKÝ režim. (strana 30)

#### **RADIO**

- **Listen:** Vyberá režim rádia.
- **MUSIC** (viď strana 22-25)
- **HDD:** Zobrazenie ponuky [Music List] pre pevný disk.
- **DISC:** Zobrazenie ponuky [Music List] (alebo Audio CD) pre disk.
- **USB:** Zobrazí [Music List] (Zoznam hudby) pre USB zariadenie.

### **Počiatočné nastavenia**

V tomto systémovom menu sa nachádza niekoľko spôsobov, ako prispôsobiť poskytované nastavenia. Väčšina menu pozostáva z troch stupňov nastavenia možnosti, ale niektoré si vyžadujú viac rôznych nastavení.

#### **Všeobecná obsluha**

- 1. Vyberte SETUP (Nastavenie) a stlačte ENTER
- 2. Pomocou ▲ / ▼ vyberte požadovanú možnosť.
- 3. Keď je zvolená požadovaná voľba, stlačením ▶ sa presuniete do druhej úrovne.
- 4. Pomocou ▲ / ▼ vyberte požadovanú druhú možnosť.
- 5. Stlačením ▶ sa presuniete do tretej úrovne.
- 6. Pomocou ▲ / ▼ vyberte požadované nastavenie a váš výber potvrďte stlačením tlačidla ENTER. Niektoré položky vyžadujú ďalšie kroky.
- 7. Menu Nastavenia opustíte stlačením RETURN  $(5)$ .

#### **Poznámka:**

Stlačte < a prejdite do predchádzajúcej úrovne.

### **Všeobecné nastavenia**

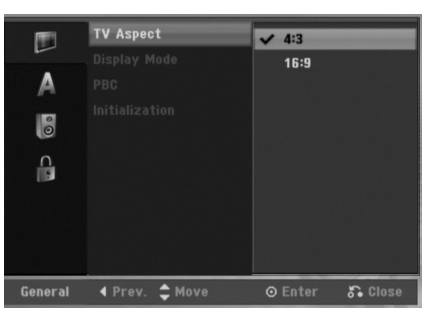

#### **Pomer strán TV**

Výber pomeru strán pripojeného televízora (4:3 štandardná alebo široká).

- [4:3] Túto možnosť vyberte pri pripájaní k televízoru s obrazovkou 4:3. Keď vyberiete [4:3], nastavte nižšie uvedený [Display Mode].
- [16:9] Túto možnosť vyberte pri pripájaní k širokouhlému televízoru s funkciou širokého režimu.

#### **Režim zobrazenia**

Vyberie ako zobraziť široký obraz na obrazovke, keď je vo funkcii [TV Aspect] zvolený pomer [4:3].

- [Letter Box] zobrazuje široký obraz s pásmami vo vyšších a nižších častiach obrazovky.
- [Pan Scan] Automaticky zobrazuje široký obraz na celej obrazovke a orezáva časti, ktoré sú mimo.

#### **Poznámka:**

Keď nastavíte rozlíšenie na 720p alebo 1080i, Vzhľad TV a Režim zobrazenia sa zrušia.

#### **PBC (Verzia 2.0)**

PBC slúži na ovládanie prehrávania a odkazuje vás na špeciálne menu a riadiace prvky, ktoré sú dostupné na niektorých video CD.

- [ON] Video CD sú prehrávané v súlade s PBC, ak je dostupné.
- [OFF] Video CD sú prehrávané takým istým spôsobom ako Audio CD.

#### **Inicializácia**

Môžete resetovať jednotku na pôvodné nastavenia v závode a spustiť HDD.

- [Factory Set] Ak potrebujete, môžete rekordér vynulovať na výrobné nastavenia všetkých možností. Niektoré možnosti nie je možné vynulovať. (Hodnotenie, Heslo a Kód krajiny)
- [HDD format] Inicializuje HDD (pevný disk). Všetky nahrávky na HDD sa vymažú.
- 1. Vyberte možnosť [Initialize] a potom stlačte ▶.
- 2. Pomocou ▲ / V vyberte požadovanú možnosť a stlačte ENTER.
	- Objaví sa potvrdzujúca správa.
- 3. Pomocou  $\blacktriangleleft / \blacktriangleright$  vyberte [Ok] alebo [Cancel] a stlačte ENTER.

### **Nastavenia jazyka**

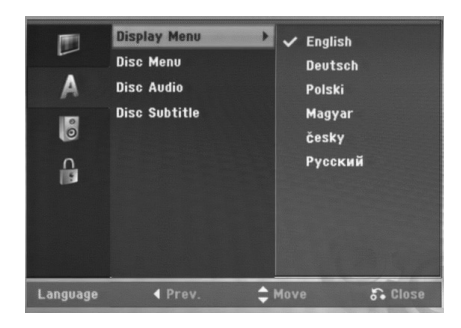

#### **Menu displeja**

Zvoľte jazyk pre menu nastavenia a obrazovkového displeja.

#### **Ponuka na disku / Audio / Titulky**

- [Original] Odkazuje na originálny jazyk, v ktorom bol disk nahraný.
- [Others] Na výber iného jazyka stlačte číselné tlačidlá a potom ENTER pre zadanie štvormiestne heslo podľa zoznamu kódov jazyka z kapitoly Odporúčania (viď strana 36). Ak zadáte zlý kód jazyka, stlačte <.
- [Off](pre titulky na disku): Vypnutie titulkov.

### **Automatické nastavenia**

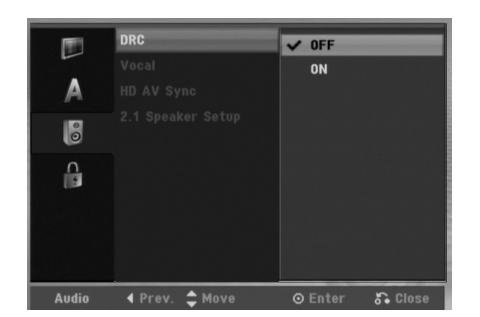

#### **DRC (Dynamické ovládanie rozsahu)**

Vďaka digitálnej zvukovej technológii môžete pri formáte DVD počuť zvukovú stopu v najsprávnejšej a najrealistickejšej prezentácii. Môžete si ale želať potlačiť dynamický rozsah zvukového výstupu (rozdiel medzi najhlasnejším a najtichším zvukom). V tom prípade môžete počúvať film pri nižšej hlasitosti bez straty čistoty zvuku. Pre tento efekt nastavte DRC na [ON].

#### **Hlas**

Hlas nastavte na [ON] iba pri prehrávaní multikanálového karaoke DVD. Karaoke kanály na disku sa zmiešajú do normálneho stereo zvuku.

#### **HD AV Sync (Synchronizácia HD AV)**

Keď používate digitálny televízor;

Niekedy AV (audio/video) signál nemôže byť prenášaný súčasne kvôli oneskorenému prenosu video signálu oproti audio signálu, pretože konverzia analógového video signálu na digitálny v digitálnom televízore trvá určitý čas.

To znamená, že nemusíte vidieť obraz na obrazovke a počuť zvuk z reproduktora v rovnakom čase, hoci je to jedna scéna.

V ponuke HD AV Sync (Synchronizácia HD AV) môžete nastaviť oneskorenie voči audio signálu pre súčasný prenos AV signálu

- Oneskorenie je možné nastaviť v jednotkách po 10  $ms.(0 - 300)$  ms)
- Oneskorenie je rôzne u každej značky televízora. Preto musíte nastaviť optimálne oneskorenie zodpovedajúce vášmu televízoru.

#### **2.1 Nastavenie reproduktora**

Vykonajte nasledovné nastavenia pre za budovaný dekodér kanálu surround 2.1.

- 1. Zvoľte možnosť [2.1 Nastavenie reproduktora], a potom stlačte ▶.
- 2. Stlačte ▶ pre zvolenie reproduktora, ktorý chcete nastaviť.(L: Ľavý reproduktor/R: Pravý reproduktor/W: Aktívny subwoofer)
- 3. Stlačte ▲ / ▼ pre nastaveni úrovne výstupu zvoleného reproduktora.
- 4. Stlačením ENTER (POTVRDIŤ) uložte nastavenie.

### **Nastavenia zámku (Rodičovská kontrola)**

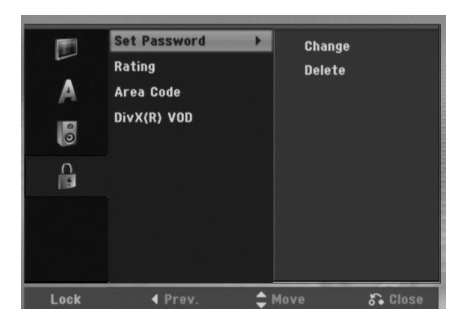

#### **Nastavenie hesla**

- 1. Vyberte možnosť [Set pasword] a potom stlačte ▶.
- 2. Ak chcete nastaviť hodnotenie, heslo a kód krajiny, musíte zadať štvormiestne bezpečnostné heslo, ktoré ste vytvorili. Ak ste nezadali bezpečnostné heslo, budete na to upozornení. Pre zadanie štvormiestneho hesla stlačte ENTER. Opäť zadajte štvormiestne heslo a stlačte ENTER na potvrdenie. Ak ste pred

stlačením ENTER spravili chybu, stlačte <. Ak chcete zmeniť heslo, stlačte tlačidlo [Change] (Zmeniť), stlačte ENTER a vložte staré 4-miestne heslo. Následne vložte nové 4-miestne heslo a stlačte ENTER. Vložte ho znovu pre preverenie. Pre vymazanie hesla vyberte položku [Delete] a stlačte ENTER.

Zadajte 4-číselné heslo, ktoré ste vytvorili, a stlačte ENTER (POTVRDIŤ).

#### **Ak zabudnete vaše štvormiestne heslo**

Ak zabudnete vaše štvormiestne heslo, pre vymazanie aktuálneho hesla postupujte podľa pokynov uvedených nižšie.

- 1. Zobrazte ponuku Setup (nastavenie) a potom vyberte ikonu na prvej úrovni.
- 2. Pomocou číselných tlačidiel zadajte 6-číselný kód "210499".
- 3. Vyberte [Yes] a stlačte ENTER. Súčasné štvormiestne heslo sa vymaže. Zadajte nové heslo.

#### **Hodnotenie**

Zablokuje prehrávanie klasifikovaných DVD na základe ich obsahu. Nie všetky disky sú klasifikované.

- 1. Vyberte možnosť [Rating] a potom stlačte ▶.
- 2. Dodržte krok 2, ako je to uvedené v časti "Nastavenie hesla".
- 3. Pomocou tlačidiel ▲ / ▼ vyberte hodnotu. [1] - [8]: Hodnota jeden (1) obsahuje najviac obmedzení a hodnota osem (8) obsahuje najmenej obmedzení. [No Limit]: Ak vyberiete [No Limit], Rodičovský zámok nebude viac aktívny a disky budú prehraté celé.
- 4. Stlačením tlačidla ENTER potvrďte výber vášho hodnotenia.

#### **Poznámka:**

Ak ste na rekordéri nastavili hodnotenie, budú prehraté všetky scény na disku s rovnakým alebo nižším hodnotením. Vyššie hodnotené disky nebudú prehraté, pokiaľ nebude k dispozícii alternatívna scéna. Alternatívna scéna musí mať rovnaké alebo nižšie hodnotenie. Ak sa nenájde vhodná alternatívna scéna, prehrávanie sa zastaví. Musíte zadať štvormiestne heslo alebo zmeniť hodnotiaci stupeň, aby ste disk prehrali.

#### **Kód krajiny**

Zadajte kód krajiny, ktorej štandard bol použitý na hodnotenie DVD video disku, podľa zoznamu (viď "Kódy oblastí", strana 36.).

- 1. Vyberte možnosť [Area Code] a potom stlačte ▶.
- 2. Dodržte krok 2, ako je to uvedené v časti "Nastavenie hesla".
- 3. Vyberte prvý znak použitím tlačidiel  $\blacktriangle / \blacktriangledown$ .
- 4. Stlačte tlačidlá ▶ aby ste sa premiestnili k druhému znaku a zvoľte ho pomocou tlačidiel  $\triangle$  /  $\nabla$ .
- 5. Stlačením tlačidla ENTER potvrďte výber vášho miestneho kódu.

#### **Registračný kód DivX**

Poskytujeme vám registračný kód DivX® VOD (Video na požiadanie), ktorý vám umožní požičať si a kúpiť si videá pomocou služby DivX® VOD. Viac informácií nájdete na stránke www.divx.com/vod.

- 1. Vyberte položku [DivX(R) VOD] a stlačte ▶.
- 2. Stlačte tlačidlo ENTER a objaví sa registračný kód.
- 3. Registračný kód použite na zakúpenie alebo vypožičanie videí zo služby DivX® VOD na www.divx.com/vod. Postupujte podľa pokynov a stiahnite si video na disk, aby ste ho mohli prehrať na tomto zariadení.

#### **Poznámka:**

Všetky stiahnuté videá z DivX® VOD je možné prehrať len na tomto zariadení.

### **Zobrazenie informácie o disku na obrazovke**

Na obrazovke si môžete zobraziť rôzne informácie o disku.

1. Stlačením DISPLAY (Displej) zobrazíte rôzne informácie týkajúce sa prehrávania. Položky sa líšia v závislosti od typu disku alebo stave prehrávania.

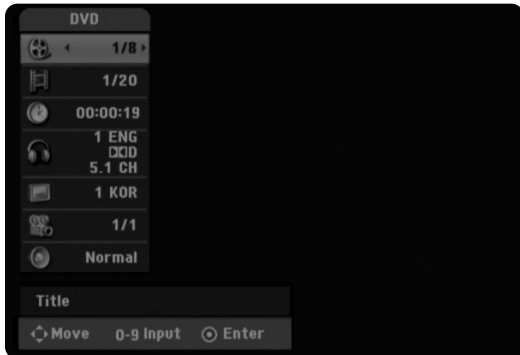

- 2. Môžete použiť  $\blacktriangle$  /  $\nabla$  pre výber položky a stlačte  $\blacktriangle$  /  $\blacktriangleright$ . pre zmenu alebo výber nastavenia. Pre viac detailov o každej položke sa obráťte na strany v zátvorke.
	- [Title]: Aktuálny titul (alebo stopa) číslo / celkový počet titulov (alebo stôp)
	- [Chapter]: Aktuálna kapitola číslo / celkový počet kapitol
	- Time]: Zostávajúci čas prehrávania (strana 20)
	- [Audio]: Zvolený jazyk (iba DVD VIDEO) alebo zvukový kanál (strana 19)
	- [Subtitle]: Zvolené titulky (strana 19)
	- [Angle]: Vybraný uhol / celkový počet uhlov (strana 20)
	- [Sound]: Zvolený režim zvuku (strana 20)

#### **Poznámka:**

Ak 10 sekúnd nestlačíte žiadne tlačidlo, zobrazenie z obrazovky zmizne.

## **Prehrávanie**

### **Hlavné funkcie prehrávania**

- 1. Vložte príslušný disk do čítačky CD, zapísanou stranou dole.
- 2. Pomocou ponuky HOME spustite prehrávanie (viď strana 14).
- 3. Stlačením tlačidla (STOP). zastavíte prehrávanie.

V závislosti od disku si prístroj zapamätá bod, v ktorom ste prehrávanie zastavili. Na obrazovke sa nakrátko zobrazí "II"". Stlačením tlačidla  $\blacktriangleright$  (PLAY) pokračujte v prehrávaní (od bodu, v ktorom ste ho zastavili). Ak znovu stlačíte ■ (STOP) alebo vysuniete disk (na obrazovke sa zobrazí "■" prístroj vymaže bod zastavenia.

4. Stlačte tlačidlo EJECT, aby ste mohli vybrať disk.

#### **Poznámka:**

Ak je nastavený rodičovský zámok a disk nezodpovedá nastaveniam hodnotenia (nie je povolené prehrávanie), musíte zadať 4-číselný kód a/alebo disk musíte povoliť (viď "Hodnotenie" na strane 16).

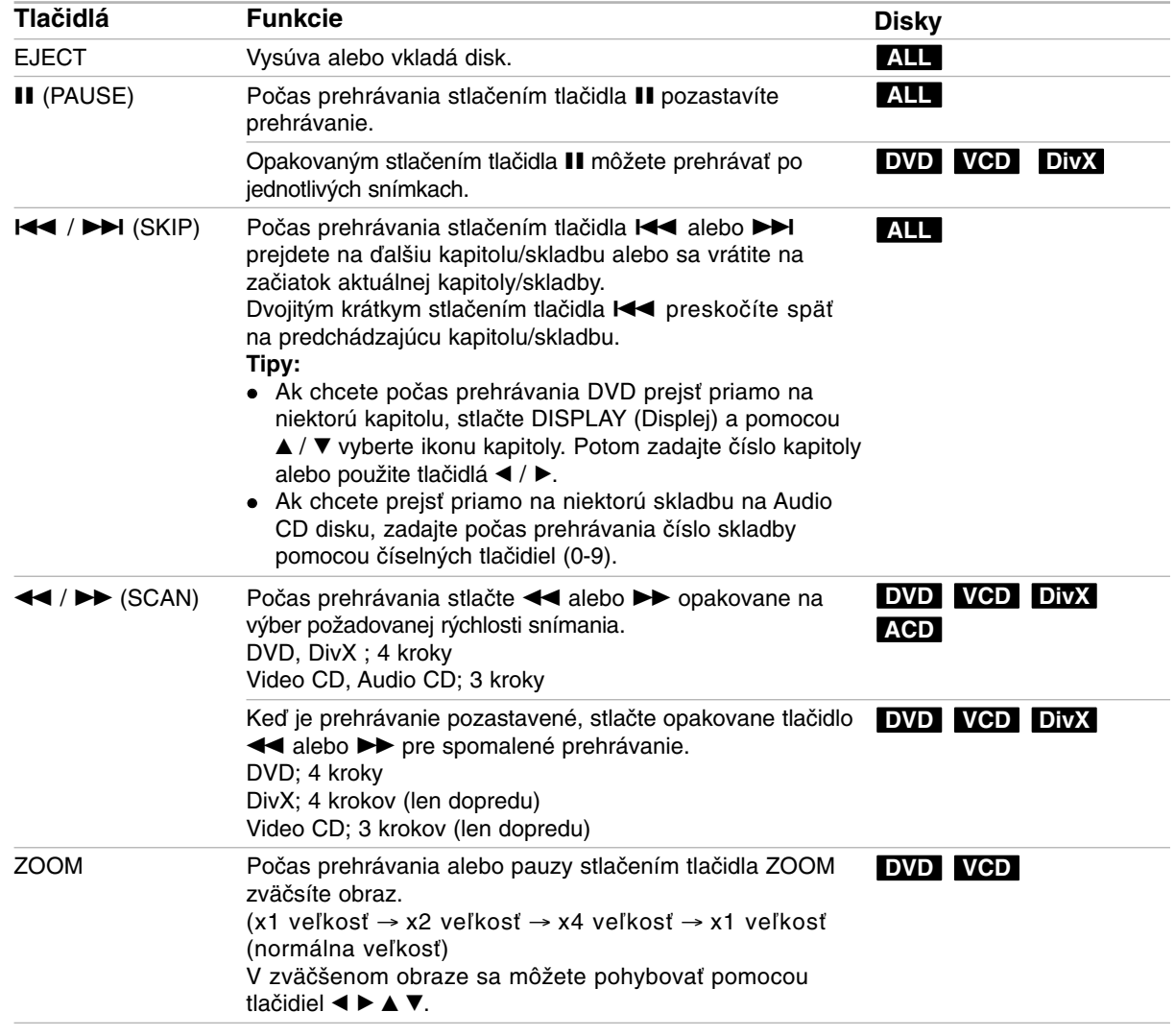

### **Hlavné funkcie prehrávania (pokračovanie)**

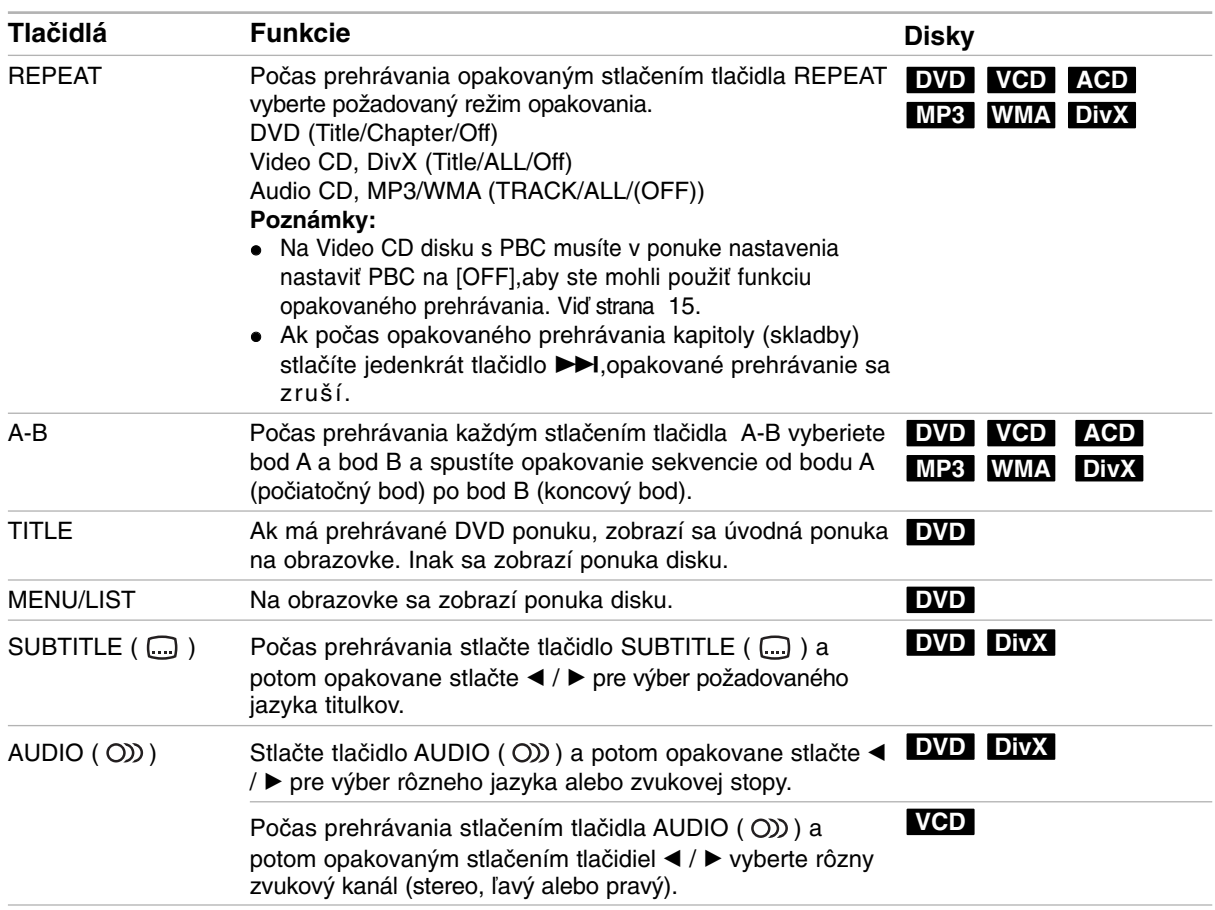

Prehrávanie **Prehrávanie**

#### **Ak sa zobrazí obrazovkové menu DVD VCD**

Obrazovkové menu sa môže zobraziť najskôr po načítaní DVD alebo video CD, ktoré obsahuje menu.

#### **DVD**

Použite tlačidlá ◀ / ▶ / ▲ / ▼ na výber titulu/kapitoly, ktoré si chcete pozrieť a stlačte ENTER na spustenie prehrávania.

Pre návrat do obrazovkového menu stlačte TITLE alebo MENU/LIST.

#### **VCD**

- Použite číselné tlačidlá na výber požadovanej stopy. Pre návrat do obrazovkového menu stlačte  $RETURN(\delta$ .
- Nastavenie menu a konkrétne postupy pri obsluhe sa môžu líšiť v závislosti od disku. Postupujte podľa pokynov obrazovkového menu. V menu Nastavenia môžete taktiež vypnúť PBC. (viď strana 15).

#### **Prechod do ďalšieho TITULU DVD DivX VCD**

Ak disk obsahuje viac ako jeden titul, môžete na ďalší titul prejsť nasledovne:

 Počas prehrávania stlačte DISPLAY (Displej), potom pomocou  $\triangle$  /  $\nabla$  vyberte ikonu titulu. Potom stlačte príslušné číselné tlačidlo (0-9) alebo tlačidlá  $\blacktriangleleft$  /  $\blacktriangleright$  pre výber čísla titulu.

#### **Poznámka:**

Na disku formátu Video CD s funkciou PBC musíte nastaviť PBC na OFF (Vypnuté) v ponuke nastavenia. viď strana 15.

#### **Vyhľadávanie podľa času DVD DivX VCD**

Pre spustenie prehrávania v akomkoľvek vybratom čase na disku.

- 1. Počas prehrávania stlačte DISPLAY (Displej). Okienko vyhľadávania podľa času zobrazuje ubehnutý čas prehrávania.
- 2. Stlačením ▲ / ▼ zvoľte ikonu hodín a zobrazí sa "--:--:--".
- 3. Zadajte požadovaný začiatok v hodinách, minútach a sekundách zľava doprava.
- 4. Pre potvrdenie stlačte ENTER. Prehrávanie sa začne od zvoleného času.

#### **Poznámka:**

Na disku formátu Video CD s funkciou PBC musíte nastaviť PBC na OFF (Vypnuté) v ponuke nastavenia. viď strana 15.

### **Vyhľadávanie pomocou záložiek DVD VCD DivX**

#### **Vloženie záložky**

Môžete spustiť prehrávanie z deviatich uložených bodov. Ak chcete vložiť záložku, stlačte MARKER (ZÁLOŽKA) na požadovanom mieste na disku počas prehrávania. Na chvíľu sa na televíznej obrazovke zobrazí ikona záložky.. Zopakujte operáciu a zadajte deväť značkovacích bodov.

#### **Vyvolanie alebo vymazanie označenej scény**

- 1. Počas prehrávania stlačte SEARCH. Na obrazovke sa objaví menu vyhľadávania podľa záložky.
- 2. Do 5 sekúnd stlačte tlačidlo  $\blacktriangleleft$  /  $\blacktriangleright$  pre výber čísla značky, ktorú chcete vyvolať alebo vymazať.
- 3. Stlačte ENTER a prehrávanie sa začne od označenej scény. Alebo stlačte tlačidlo CLEAR (VYMAZAŤ) a číslo značky sa odstráni zo zoznamu.

#### Uhol kamery **DVD**

Ak disk obsahuje scény, natočené z iných uhlov kamery, môžete počas prehrávania zmeniť uhol kamery.

- 1. Počas prehrávania stlačte DISPLAY (Displej). Na obrazovke televízora sa zobrazí ponuka.
- 2. Pomocou tlačidiel  $\triangle$  /  $\nabla$  v ponuke vyberte ikonu uhla.
- 3. Pomocou tlačidiel ◀ / ▶ vyberte požadovaný uhol. Číslo aktuálneho uhla sa zobrazí na na obrazovke.

#### **Virtuálny surround DVD DivX**

Táto jednotka dokáže vytvárať efektt virtuálneho surround, ktorý simuluje viackanálový audio playback z dvoch obyčajných stereo reproduktorov namiesto piatich alebo viacerých reproduktorov, ktoré sa normálne vyžadujú pri počúvaní viackanálového audia v systéme domáceho kina.

- 1. Počas prehrávania stlačte DISPLAY (Displej). Na obrazovke televízora sa zobrazí ponuka.
- 2. Pomocou tlačidiel ▲ / ▼ v ponuke vyberte ikonu zvuku.
- Pomocou tlačidiel < /> / ▶ vyberte "VIRTUAL". Ak chcete vypnúť efekt 3D Surround, vyberte "Normal".

Efekt Virtual Surround môžete nastaviť aj opakovaným stláčaním tlačidla VSM.

#### **Posledný stav pamäte DVD VCD**

Tento rekordér ukladá vaše nastavenia posledného disku, ktorý ste pozerali. Nastavenia zostanú zaznamenané v pamäti, dokonca aj keď vyberiete disk z rekordéra alebo rekordér vypnete. Ak prehrávate disk, ktorého nastavenia boli zapísané v pamäti, automaticky sa objaví posledná zastavená poloha.

#### **Poznámka:**

Nastavenia sú uložené v pamäti, aby ste ich kedykoľvek mohli použiť.

### **Prehrávanie súboru s filmom DivX**

Rekordér dokáže prehrávať súbory vo formáte DivX. Pred prehrávaním súborov DivX si prečítajte "Požiadavky na súbory DivX" vpravo.

- 1. Stlačte tlačidlo HOME a potom vyberte voľbu [MOVIE].
- 2. Vyberte médium, ktoré obsahuje súbory DivX a potom stlačte tlačidlo ENTER.

Na obrazovke sa zobrazí ponuka [Movie List].

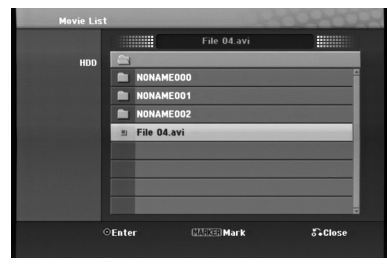

- 3. Pre výber adresára stlačte ▲ / ▼ a ENTER. Zobrazí sa zoznam súborov v adresári. Ak sa nachádzate v zozname súborov a chcete sa vrátiť do zoznamu adresárov, použite ▲ / ▼ na diaľkovom ovládači na zvýraznenie **a** a stlačte ENTER.
- 4. Ak si chcete prezrieť konkrétny súbor, stlačením  $\triangle$  /  $\nabla$  zvýraznite súbor a stlačte  $\blacktriangleright$  (PLAY). Môžete použiť rôzne funkcie prehrávania. Obráťte sa na strany 18-20.
- 5. Stlačením (STOP) prehrávanie zastavíte. Objaví sa menu [Movie List].

#### **Poznámka k zobrazovaniu titulkov DivX**

Ak sa titulky nezobrazujú správne, postupujte podľa nižšie uvedených krokov.

- 1. Keď sa titulky zobrazia, stlačte tlačidlo II.
- 2. Stlačte a podržte na asi 5 sekundy tlačidlo SUBTITLE. Zobrazí sa kód jazyka.
- 3. Stlačením tlačidiel SUBTITLE vyberte iný jazyk, až kým sa titulky nezobrazia správne.
- 4. Stlačením tlačidla ▶ (PLAY) pokračujte v prehrávaní.

#### **Možnosti menu Movie List**

- 1. Pomocou ▲ / ▼ vyberte adresár / súbor v menu [Movie List] a stlačte ENTER. Zobrazia sa možnosti menu [Movie List]. Zobrazené voľby v ponuke sa líšia v závislosti od zvoleného média.
- 2. Pre výber možnosti stlačte  $\triangle$  /  $\nabla$  /  $\blacktriangle$  /  $\blacktriangleright$  a ENTER.
	- [Play] Spustí prehrávanie zvoleného titulu.
	- [Open] Otvorí adresár a zobrazí sa zoznam súborov v danom adresári.
- [Delete] Vymaže súbory alebo adresáre z média.
- [Rename] Premenuje názov súboru. (strana 28)
- [Move] Presunie súbory do iného adresáru alebo na iné médium. (strana 29)
- [Copy] Skopíruje súbory do iného adresáru alebo na iné médium. (strana 29)

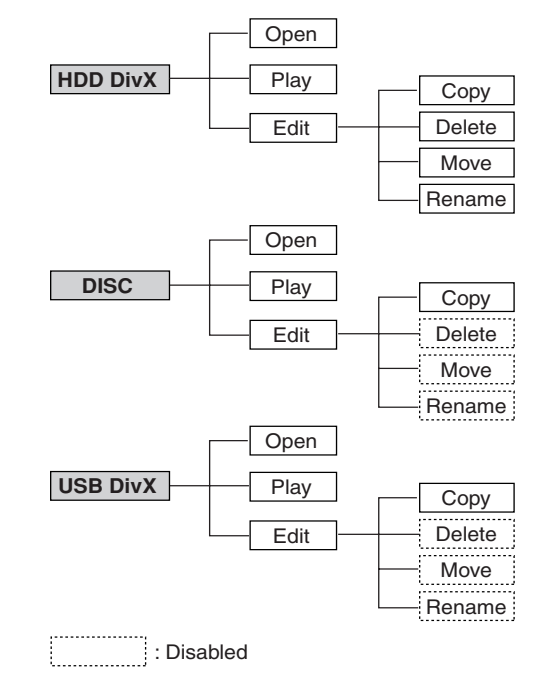

#### **Požiadavky na súbory DivX**

**Dostupné rozlíšenie:** 720x576 (Š x V) pixelov **Prípony súborov DivX:** ".avi", ".divx"

**Prehrávateľné titulky DivX:** ".smi", ".srt", ".ssa", ".sub (len formát Micro DVD)",

".txt (len formát Micro DVD)"

**Prehrávateľný formát kodeku:** "DIV3", "DIVX", "DX40", "DX50", "3ivx", "MP4V2", "MP4V3"

**Prehrávateľný zvukový formát: "**AC3", "PCM", "MP3", "DTS"

- Vzorkovacia frekvencia:
- 16 48 kHz (MP3)
- Dátový tok: 32 - 320kbps (MP3)

**Formát CD-R:** ISO 9660 a JOLIET.

**Formát DVD±R/RW:** ISO 9660 (formát UDF Bridge) **Maximálny počet súborov/disk:** Menej ako 999 (celkový počet súborov a adresárov) **Poznámky k formátu DivX**

- Ak počet snímok je viac ako 29,97 snímok za sekundu, prístroj nemusí fungovať správne.
- Ak nahraný súbor nemá prekladanú štruktúru obrazu a zvuku, vráti sa na ponuku.

### **Prehrávanie audio CD alebo MP3/WMA súborov**

- Rekordér dokáže prehrávať zvukové CD disky a súbory MP3/WMA. Pred prehrávaním súborov MP3/WMA si prečítajte "Požiadavky na zvukové súbory MP3/WMA" na strane 23.
- Služba rozpoznávania hudby Gracenote® umožňuje prístroju vyhľadávať informácie o skladbe na CD (vrátane albumu, interpreta, informácie o skladbe). Umožňuje správnu kategorizáciu napálených stôp na CD (napríklad v zozname autorov, albumos alebo piesní) a taoistko ukladanie s existujúcimi súbormi na hard disku.

Spoločnosť Gracenote® ponúka technológie rozpoznávania hudby a súvisiacich dát. Gracenote je priemyslovým štandardom v technológii rozpoznávania hudby a v dodávaní príbuzného obsahu. Viac informácií nájdete na www.gracenote.com.

CD a hudobné dáta od Gracenote, Inc., copyright © 2006 Gracenote. Software Gracenote, copyright © 2006 Gracenote. Tento produkt a službu môžu využívať jeden alebo viac z nasledujúcich patentov USA: #5,987,525; #6,061,680; #6,154,773, #6,161,132, #6,230,192, #6,230,207, #6,240,459, #6,330,593 a ďalšie vydané alebo nevybavené patenty. Niektoré služby dodávané na základe licencie od Open Globe, Inc. pre patent USA: #6,304,523.

Gracenote a CDDB sú registrované obchodné známky spoločnosti Gracenote. Logo a logotyp Gracenote a logo "Powered by Gracenote" sú obchodné známky spoločnosti Gracenote.

- 1. Stlačte HOME.
- Objaví sa menu HOME.
- 2. Vyberte voľbu [MUSIC].
- 3. Vyberte médium, ktoré obsahuje MP3/WMA alebo zvukový titul a stlačte ENTER. Na obrazovke sa zobrazí ponuka [Music List].

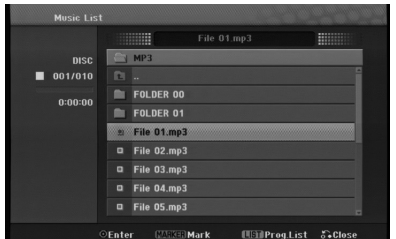

4. Pomocou tlačidiel ▲/▼ vyberte skladbu a potom stlačte tlačidlo  $\blacktriangleright$  (PLAY). Spustí sa prehrávanie. Môžete využívať rôzne funkcie prehrávania. Pozrite si strany 18-19.

**Tipy:**

**22**

- Ak sa chcete posunúť do vyššieho adresára, pomocou ▲ / ▼ zvýraznite a stlačte ENTER.
- Stlačením a podržaním ▲ prejdete na predchádzajúcu stranu. Stlačením a podržaním V prejdete na nasledujúcu stranu.
- 5. Prehrávanie môžete kedykoľvek zastaviť stlačením STOP.

#### **Možnosti menu Music-Audio CD a Hudba**

- 1. Pomocou ▲ / V vyberte adresár / súbor Audio CD alebo v menu hudby a stlačte ENTER. Objavia sa možnosti menu. Zobrazené voľby v ponuke sa líšia v závislosti od zvoleného média.
- 2. Pre výber možnosti stlačte  $\triangle$  /  $\nabla$  /  $\blacktriangleleft$  /  $\blacktriangleright$  a ENTER.
	- [Play] Spustí prehrávanie zvoleného titulu.
	- [Random] Spustí alebo zastaví náhodné prehrávanie.
	- [Open] Otvorí adresár a zobrazí sa zoznam súborov v danom adresári.
	- [Delete] Vymaže súbory z média.
	- [Rename] Premenuje názov súboru. (strana 28)
	- [Move] Presunie súbory do iného adresáru alebo na iné médium. (strana 29)
	- [Copy] Skopíruje súbory do iného adresáru alebo na iné médium. (strana 29)
	- [Prog. add] Pridá skladby do naprogramovaného zoznamu. (strana 25)
	- [Ripping] (Kopírovanie) Kopíruje skladby na Audio CD disku z vopred zaznamenaných CD diskov a ukladá ich ako súbory vo formáte MP3 na pevnom disku.
	- [Identifikovať] Identifikácia stôp audio CD alebo hudobných súborov.

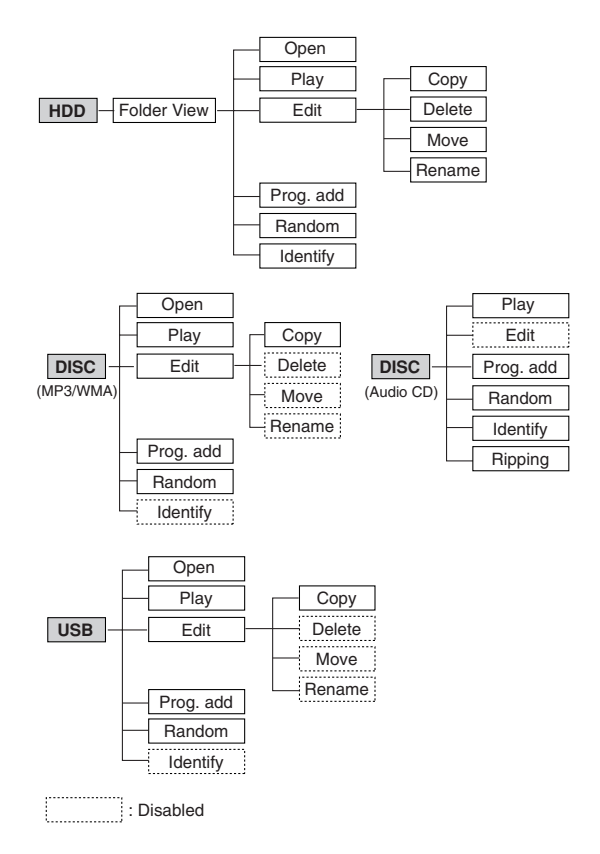

#### **Priečinok Zoznam hudby (HDD)**

- [Folder View] (Prezerať priečinok) Identifikované a neidentifikované audio súbory na hard disku sú zobrazené v zozname v pohľade priečinku.
- [Song List] (Zoznam skladieb) V zobrazení zoznamu súborov sa zobrazia rozpoznané zvukové súbory na pevnom disku.
- [Autor] Identifikované audio súbory na hard disku sú zobrazené podľa mena autora.
- [Album] Identifikované audio súbory na hard disku sú zobrazené podľa názvu albumu.

#### **Náhodné prehrávanie**

- 1. Pomocou tlačidiel  $\blacktriangle$  /  $\nabla$  vyberte súbor a potom stlačte tlačidlo ENTER. Zobrazia sa možnosti ponuky.
- 2. Pomocou tlačidiel ▲ / ▼ vyberte voľbu [Random] a potom stlačte tlačidlo ENTER. Prístroj automaticky spustí náhodné prehrávanie a na obrazovke s ponukou sa zobrazí "RANDOM".
- 3. Pre návrat na normálne prehrávanie znovu vyberte voľbu [Random] a stlačte tlačidlo ENTER.

#### **Tip:**

Stlačením tlačidla >>I počas náhodného prehrávania prístroj vyberie ďalšiu skladbu a ukončí náhodné prehrávanie.

#### **Aktualizácia databázy služby rozpoznávania hudby Gracenote® (Mesačne)**

Aktualizáciou databázy služby rozpoznávania hudby Gracenote® môžete zabezpečiť, že bude mať vaša jednotka najnovšie informácie o diskoch. Ak si chcete stiahnuť aktualizačné súbory, choďte na stránku http://www.lgservice.com/  $\rightarrow$  PODPORA  $\rightarrow$  Softvér

1. Stiahnite si aktualizačné súbory z webovej stránky do svojho počítača.

#### **Poznámky:**

- Veľkosť aktualzačného súboru bude asi 8-10 MB.
- Čas sťahovania sa bude meniť v závislosti od prostredia vášho počítača.
- Aktualizácia trvá približne 8 hodín.
- 2. Pripojte pamäťové USB zariadenie k počítaču alebo vložte čistý disk do optickej mechaniky počítača.

#### **Poznámka:**

- Ak použijete pamäťové USB zariadenie, naformátujte ho po uložení zálohy údajov, ktoré máte na ňom.
- 3. Aktualizačné súbory si uložte na pripojené úložné zariadenie USB alebo na vložený disk .
- 4. Pripojte úložné zariadenie USB k svojej jednotke alebo vložte disk do čítačky CD.
- 5. Stlačte tlačidlo HOME (DOMOV) a zvoľte možnosť [MUSIC] (HUDBA).
- 6. Zvoľte možnosť [DISC] (DISK) alebo [USB] a stlačte tlačidlo ENTER.
- 7. Zvoľte aktualizačný súbor a stlačte tlačidlo ENTER. Objaví sa možnosť menu.
- 8. Zvoľte možnosť [Update] (Aktualizovať), a potom stlačte tlačidlo ENTER.

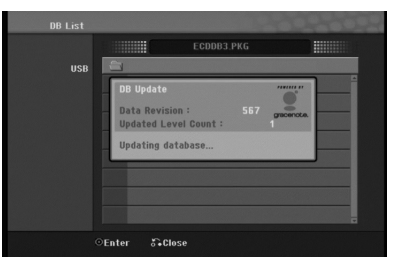

- Kontrola údajov: Udáva počet aktualizovaných údajov.
- Počítanie úrovne aktualizácie: Udáva číslo predtým aktualizovaného súboru \*.PKG.

#### **Poznámky:**

- Ak sa počas aktualizácie vyskytnú neočakávané chyby, ako napríklad odpojenie napájacej zástrčky koncovým užívateľom alebo výpadok prúdu, a potom sa jednotka opäť zapne, všetky aktualizované súbory sa vymažú. Inými slovami, dokonca súbory, ktoré boli aktualizované predtým, sa vymažú. V tomto prípade musíte súbory aktualizovať znova.
- Počas aktualizácie nestláčajte tlačidlo POWER (NAPÁJANIE) (alebo 1/**I**).
- Pred aktualizáciou zrušte režim spánku.

#### **Požiadavky na zvukové súbory MP3/WMA**

**Prípony súborov** ".mp3", ".wma".

**Vzorkovacia frekvencia:**

16 - 48 kHz (MP3), 8 - 48kHz (WMA) **Dátový tok:** 

32 - 320kbps (MP3), 5- 192kbps (WMA)

**Formát CD-R:** ISO 9660 a JOLIET.

**Formát DVD±R/RW:** ISO 9660 (formát UDF Bridge)

**Maximálny počet súborov/disk:**

Menej ako 999 (celkový počet súborov a adresárov)

### **Identifikácia stôp audia alebo uložených hudobných súborov na hard disku**

Môžete identifikovať stopy audio CD alebo hudobné súbory na základe informácií zo zabudovanej databázy stôp na CD.

#### **Poznámka:**

Táto jednotka vám umožňuje identifikovať zaznamenané súbory z rádia, ale identifikácia nebude fungovať.

#### **Identifikácia stôp na audio CD**

- 1. Vložte audio CD do čítačky disku.
- 2. Zvoľte niektorú stopu na identikáciu.

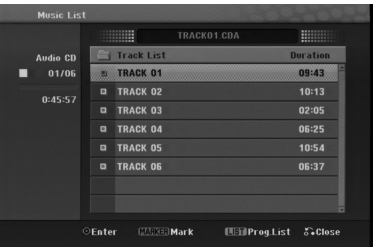

3. Stlačte ENTER.

Možnosti m enu sa objavia v menu.

4. Použite ▲ / ▼ na výber možnosti [Identifikovať], a potom stlačte ENTER. Názov stopy sa zmení na správny názov piesne.

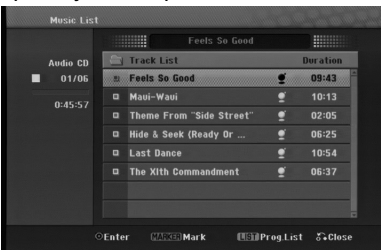

#### **Identifikácia uložených hudobných súborov na hard disku (len MP3)**

Ak identifikujete uložené hudobné súbory, identifikované súbory sa správne kategorizujú (napríklad v zozname Autorov, Albumov alebo Piesní).

- 1. Stlačte HOME a zvoľte možnosť [HUDBA].
- 2. Zvoľte možnosť [HDD] a stlačte ENTER.
- 3. Zvoľte možnosť [Prezeranie priečinka] a stlačte ENTER.
- 4. Na obrazovke Prezeranie priečinka zvoľte hudobný súbor, ktorý chcete identifikovať.

#### **Výber viacerých skladieb**

- 1. Stlačte MARKER (Značkovač). Na skladbe sa zobrazí kontrolná značka. Stlačte znovu MARKER (Značkovač), ak chcete zrušiť označenie skladby.
- 2. Opakovaním kroku 1 označte ďalšiu skladbu.
- 5. Stlačte ENTER.
- Možnosti menu sa objavia v menu.
- 6. Zvoľte možnosť [Identifikovať], a potom stlačte ENTER. Vykonejte zápis a vyhľadajte príslušnú pieseň.
- 7. Objaví sa zoznam názvov, ktoré sú podobné vašej požiadavke.
- 8. V zozname názvov zvoľte názov, ktorý súhlasí s vaším hudobným súborom a potvrďte, že informácie o Autorovi a Albume sú správne.

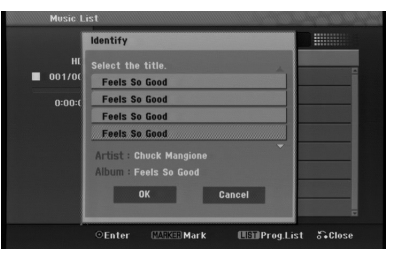

- 9. Stlačte ENTER. Vysvieti sa [OK]. Môžete zvoliť [OK] alebo [zrušiť] stlačením tlačidla < alebo ▶.
- 10. Znovu stlačte ENTER. Ak zvolíte [OK], názov stopy sa zmení na zvolený názov piesne. Ak chcete zvoliť viacero súborov, zopakujte proces identifikácie.

#### **Poznámka:**

Vo väčšine prípadov dokáže jednotka identifikovať správne informácie na základe informácií v zabudovanej databáze stôp na CD počas procesu identifikácie. Táto jednotka by však nemusela identifikovať kompletné alebo presné informácie z databázy.

To sa môže stať z mnohých dôvodov:

- Informácie o CD nie sú v databáze uvedené. (To sa stáva najčastejšie u komerčných CD, ktoré sú veľmi nové alebo relatívne vzácne.
- z Informácie o CD sa v databáze nachádzajú, ale tieto informácie sú nepresné alebo nekompletné.
- Táto jednotka nedokáže identifikovať súbory WMA.
- Táto jednotka nedokáže identifikovať súbory MP3 uložené na disku alebo na USB zariadení. Ak chcete identifikovať súbory MP3 uložené na disku alebo na USB zariadení, skopírujte ich na pevný disk.

#### **Vytvorenie zoznamu Smart Playlist**

Môžete si vytvoriť zoznamy skladieb určitého hudobného žánru.

- 1. Stlačte HOME a vyberte možnosť [MUSIC]
- 2. Vyberte možnosť [HDD] a stlačte ENTER.
- 3. Vyberte [Song List] [Artist] alebo [Album].
- 4. Na obrazovke záznamu piesní, autorov alebo albumos zvoľte súbor, na základe ktorého chcete vytvořit zoznam skladieb smart playlist.
- 5. Stlačte SMART.MIX.

#### **Požiadavky na zvukové súbory MP3 (Identifikovať) Vzorkovacia frekvencia:** 32 - 48 kHz

**Dátový tok:** 32 - 320kbps

### **Programované prehrávanie pre audio CD a MP3/WMA súbory**

Programované prehrávanie vám umožňuje vytvoriť si vlastný zoznam skladieb z audio CD alebo MP3/WMA súborov. Programy môžu obsahovať až 99 skladieb na audio CD alebo 256 MP3/WMA súborov.

1. V menu Audio CD alebo Hudba vyberte pomocou ▲ / ▼ stopu / súbor (alebo adresár).

#### **Výber viacerých skladieb /súborov (adresárov)**

- 1. Stlačte MARKER. Pri skladbe/súbore (alebo adresári) sa objaví fajočka. Opätovným stlačením tlačidla MARKER zrušíte označenie stopy / súboru alebo adresáru.
- 2. Opakujte krok 1, aby ste označili ďalšie stopy / súbory (adresáre).
- 2. Stlačte ENTER.

Položky menu sa zobrazujú na ľavej strane menu.

- 3. Pomocou tlačidiel ▲ / ▼ vyberte položku [Program] Add] a potom stlačte ENTER.
- 4. Opakujte kroky 1-3, aby ste označili ďalšie stopy.

#### **Poznámka:**

Ak pre programované prehrávanie vyberiete adresár, do zoznamu skladieb sa pridajú všetky stopy / súbory v adresári.

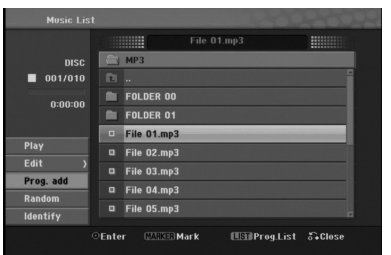

- 5. Pomocou ► sa pohybujte v Programovom zozname. V naprogramovanom zozname je zvýraznený posledný zvolený súbor.
- 6. Pomocou ▲ / V vyberte stopu, ktorú chcete začať prehrávať.
- 7. Stlačením ▶ (PLAY) začnete prehrávanie. Prehrávanie sa skončí po prehratí posledného naprogramovaného súboru v naprogramovanom zozname.
- 8. Ak chcete ukončiť programované prehrávanie a pokračovať v normálnom prehrávaní, stlačením < a ▲ / ▼ vyberte skladbu v pôvodnom zozname a stlačte ▶ (PLAY).

#### **Tipy:**

- Naprogramovaný zoznam môžete zobraziť alebo odstrániť stlačením MENU/LIST.
- Nemôžete odstrániť obrazovku so zoznamom "Program" počas programovaného prehrávania a programovaného III.

#### **Možnosti menu Naprogramovaný zoznam**

1. Pomocou ▲ / ▼ vyberte stopu / súbor v menu Zoznam programov a stlačte ENTER. Objavia sa možnosti menu.

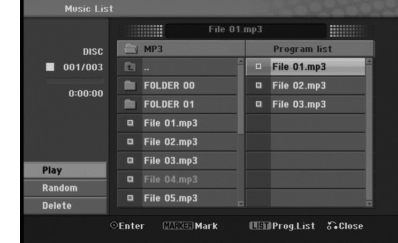

- 2. Pomocou tlačidiel ▲ / ▼ vyberte možnosť a potvrďte ju stlačením tlačidla ENTER.
	- [Play] Prehrávanie sa začne v poradí naprogramovaných stôp od zvolenej stopy.
	- [Random] Spustí alebo zastaví náhodné prehrávanie.
	- [Delete] Vymaže súbory z naprogramovaného zoznamu.

#### **Opakovanie naprogramovaných stôp**

Stlačením tlačidla REPEAT zvoľte požadovaný režim opakovania.

- [TRACK] Opakuje aktuálnu stopu.
- [ALL] Opakuje všetky stopy v naprogramovanom zozname.
- [OFF] Zruší režim opakovania (bez zobrazenia).

#### **Vymazanie súboru z naprogramovaného zoznamu**

- 1. Zvoľte skladbu, ktorú chcete vymazať z naprogramovaného zoznamu. Pomocou tlačidla MARKER vyberte viacero stôp.
- 2. Stlačte ENTER. Objavia sa možnosti menu.
- 3. Vyberte položku [Delete] a stlačte ENTER.

### **Prezeranie JPEG súborov**

Rekordér dokáže prehrávať súbory JPEG. Pred prehrávaním súborov JPEG si prečítajte "Požiadavky na obrazové súbory" na strane 27.

- 1. Stlačte HOME. Objaví sa menu HOME.
- 2. Vyberte voľbu [PHOTO].
- 3. Vyberte médium, ktoré obsahuje súbory JPEG a potom stlačte tlačidlo ENTER. Na obrazovke sa zobrazí ponuka [Photo List].

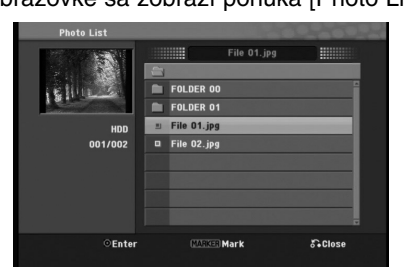

4. Pomocou  $\blacktriangle$  /  $\blacktriangleright$  /  $\blacktriangle$  /  $\nabla$  vyberte súbor, potom stlačte ENTER.

Položky menu sa zobrazujú na ľavej strane menu.

**Tipy:**

**26**

- Ak sa chcete posunúť do vyššieho adresára, pomocou ▲ / ▼ zvýraznite **a** a stlačte ENTER.
- Stlačením HOME môžete zobraziť menu HOME a zvoliť iné médium.
- 5. Pomocou ▲ / ▼ vyberte [Full Screen], potom stlačte ENTER.

Zvolený obrázok sa zobrazí na celej obrazovke. V závislosti od veľkosti a počtu súborov JPEG môže rekordéru trvať dlho, kým súbory načíta.

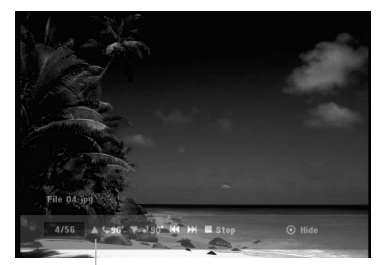

Počas prezerania v režime celej obrazovky stlačením tlačidla ENTER zobrazíte alebo skryjete túto ponuku.

6. Prehrávanie môžete kedykoľvek zastaviť stlačením STOP. Objaví sa menu [Photo List].

#### **Možnosti menu Photo List**

1. Pomocou tlačidiel ▲ / ▼ vyberte súbor v ponuke [Photo List] a potom stlačte tlačidlo ENTER. Zobrazia sa voľby ponuky. Zobrazené voľby v ponuke sa líšia v závislosti od zvoleného média.

#### **Výber viacerých súborov (adresárov)**

- 1. Stlačte MARKER. Pri súbore alebo adresári sa objaví fajočka. Opätovným stlačením tlačidla MARKER zrušíte označenie súboru alebo adresáru.
- 2. Opakujte krok 1, aby ste označili ďalšie súbory (adresáre).
- 2. Pomocou tlačidiel ▲ / ▼ vyberte možnosť a potvrďte ju stlačením tlačidla ENTER.
	- [Open] Otvorí adresár a zobrazí sa zoznam súborov v danom adresári.
	- [Full Screen] Zobrazí zvolený obrázok na celej obrazovke.
	- [Delete] Vymaže zvolený súbor z média.
	- [Slide Show] Zobrazí menu Prezentácia.
	- [Rename] Premenuje názov súboru. (strana 28)
	- [Move] Presunie súbory do iného adresáru (albumu) alebo na iné médium. (strana 29)
	- [Copy] Skopíruje súbory do iného adresáru alebo na iné médium. (strana 29)

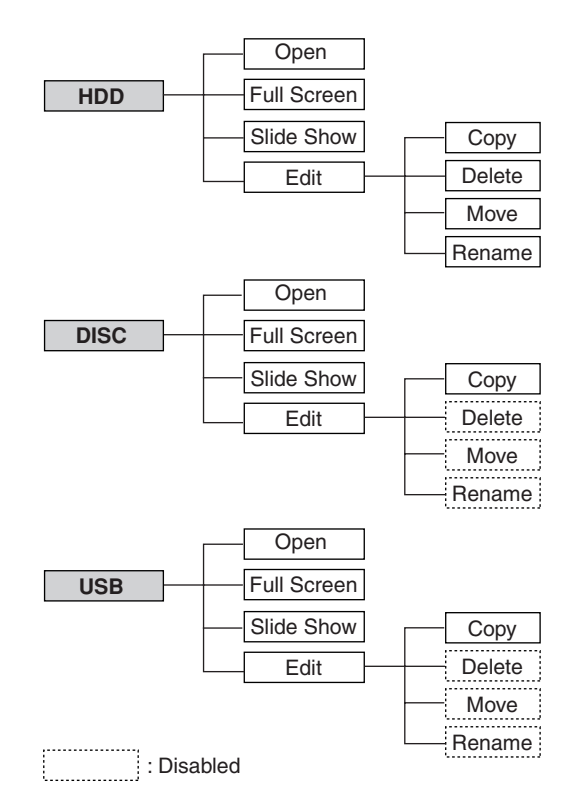

#### **Tip:**

Môžete vytvoriť nový priečinok na pevnom disku. Vyberte voľbu [Edit-Copy-New Album] a stlačte tlačidlo ENTER. Vytvorí sa adresár "NONAME###".

#### **Požiadavky na obrazové súbory**

**Prípony súborov** ".jpg"

**Veľkosť súboru:** odporúča sa menej ako 4MB

**Formát CD-R:** ISO 9660 a JOLIET.

**Formát DVD±R/RW:** ISO 9660 (formát UDF Bridge)

**Maximálny počet súborov/disk:** Menej ako 999 (celkový počet súborov a adresárov)

**Poznámky k súborom JPEG** Súbory JPEG s progresívnou a bezstratovou kompresiou nie sú podporované.

#### **Preskočiť obrázky**

Počas prezerania obrázkov raz stlačte  $\blacktriangleleft$  alebo >a presuňte sa k ďalšiemu alebo predchádzajúcemu súboru.

#### **Obrátiť obrázky**

Počas prezerania obrázku môžete pomocou ▲ / ▼ obrátiť obrázok v smere alebo proti smeru hodinových ručičiek.

#### **Zobrazenie prezentácie**

Postupné prezeranie obrázkov automaticky prejde na ďalší obrázok v určenom intervale.

- 1. Vyberte možnosť [Slide Show] menu [Photo List].
- 2. Stlačte ENTER.

Zobrazí sa menu Prezentácia.

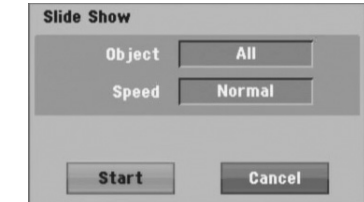

3. Pomocou ◀ / ▶ / ▲ / ▼ nastavte možnosti.

Možnosť [Object]:

- [Selected] Zobrazuje v postupnom prezeraní obrázkov len súbory vybrané pomocou tlačidla MARKER. Pomocou tlačidla MARKER vyberte viacero súborov.
- [All] Zobrazí sa prezentácia všetkých súborov. Možnosť [Speed]:

Nastaví rýchlosť prezentácie na Slow (Pomaly), Normal (Normálne), Fast (Rýchle).

- 4. Vyberte možnosť [Start] a stlačením tlačidla ENTER spustíte prezentáciu.
- 5. Stlačením STOP prezentáciu zastavíte a vrátite sa do režimu [Photo List].

#### **Pozastavenie prezentácie**

- 1. Prezentáciu prerušíte stlačením II.
- 2. Ak chcete v prezentácii pokračovať, stlačte II alebo  $\blacktriangleright$  (PLAY).

### **Upravovanie súboru MP3/WMA, JPEG, DivX**

Tieto popisy sú príkladom funkcie súborov MP3, s inými druhmi súborov sa pracuje rovnako.

#### **Poznámka:**

 Súbory MP3/WMA, JPEG a DivX na disku alebo HDD sa nedajú skopírovať alebo presunúť na USB zariadenie.

#### **Vymazanie súborov/priečinkov z pevného disku**

Môžete vymazať súbory/priečinky MP3/WMA, JPEG alebo DivX na pevnom disku.

1. V menu vyberte súbor, ktorý chcete vymazať.

#### **Výber viacerých súborov (adresárov)** 1. Stlačte MARKER.

- Pri súbore alebo adresári sa objaví fajočka. Opätovným stlačením tlačidla MARKER zrušíte označenie súboru alebo adresáru.
- 2. Opakujte krok 1, aby ste označili ďalšie súbory (adresáre).
- 2. Stlačte ENTER.

Objavia sa možnosti menu.

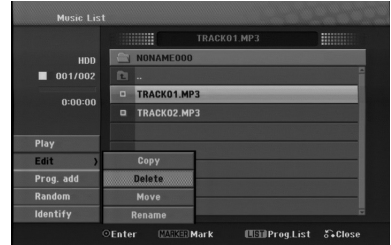

3. Vyberte položku [Delete] a stlačte ENTER. Vybrané súbory sú vymazané.

#### **Pomenovanie súboru na pevnom disku**

Súbory na HDD môžete pomenovať nezávisle.

- 1. V menu vyberte súbor, ktorý chcete premenovať.
- 2. Stlačte ENTER. Objavia sa možnosti menu.
- 3. Vyberte [Edit] a potom stlačte ENTER. Zobrazia sa možnosti upravovania.

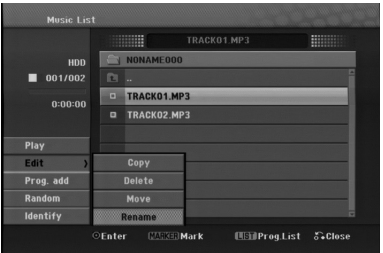

4. Vyberte možnosť [Rename] a potom stlačte ENTER.

Objaví sa klávesnica.

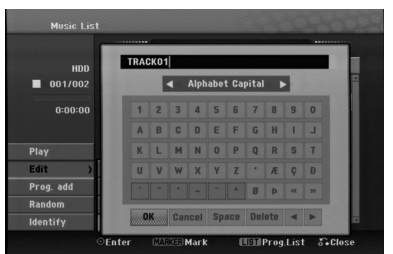

- 5. Zadajte názov titulu. Pomocou ◀ / ▶ / ▲ / ▼ vyberte znak a potvrďte ho stlačením tlačidla ENTER.
	- **OK:** Ukončenie.
	- **Cancel:** Vymaže všetky zadané znaky. Názov súboru zostane nezmenený.
	- **Space:** Na pozíciu kurzora vloží medzeru.
	- **Delete:** Vymaže znak pred pozíciou kurzora.
	- **◀ / ▶:** Posunie kurzor doľava alebo doprava.
- 6. Na uloženie názvu a návrat do predchádzajúceho menu vyberte OK a stlačte ENTER.
- 7. Opakovane stlačte RETURN (d) a opustite menu.

#### **Kopírovanie súborov do iného adresáru alebo na iné médium**

Môžete kopírovať súbory/priečinky na pevný disk alebo do priečinka.

1. V menu vyberte súbor, ktorý chcete v menu kopírovať.

#### **Výber viacerých súborov (adresárov)**

- 1. Stlačte MARKER. Pri súbore alebo adresári sa objaví fajočka. Opätovným stlačením tlačidla MARKER zrušíte označenie súboru alebo adresáru.
- 2. Opakujte krok 1, aby ste označili ďalšie súbory (adresáre).
- 2. Stlačte ENTER.
- Objavia sa možnosti menu.
- 3. Vyberte [Edit] a potom stlačte ENTER. Zobrazia sa možnosti upravovania.
- 4. Vyberte [Copy] a potom stlačte ENTER. Objaví sa menu Kopírovania.

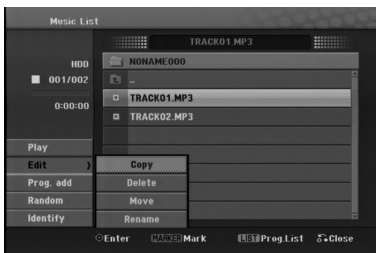

5. Môžete zvoliť album (adresár), kam chcete kopírovať.

Vyberte priečinok albumu (priečinok). Taktiež môžete vytvoriť nový album (adresár). V menu Copy vyberte možnosť [New Album] a stlačte ENTER.

Vytvorí sa adresár "NONAME###".

6. Pre začiatok kopírovania vyberte možnosť [Copy] a potom stlačte ENTER.

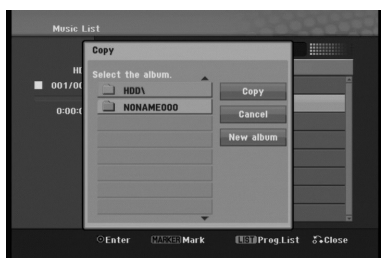

#### **Poznámka:**

Ak je štruktúra adresárov hlbšia ako 5 úrovní, možnosť kópírovania nie je dostupná.

#### **Presúvanie súborov**

Môžete presunúť súbory/priečinky na pevný disk alebo do priečinka.

Po presunutí sa súbory / adresáre z pôvodného umiestnenia vymažú.

- 1. Postupujte podľa naľavo uvedených krokov 1-3.
- 2. Stlačte ENTER. Položky menu sa zobrazujú na ľavej strane menu.
- 3. Vyberte položku [Move] a potom stlačte ENTER. Objaví sa menu Move (Presunúť).

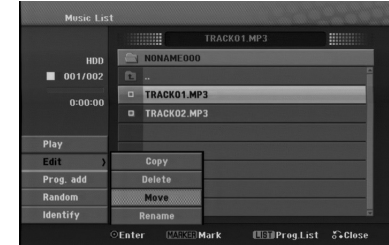

4. Môžete zvoliť album (adresár), kam chcete presúvať.

Vyberte priečinok albumu (priečinok). Taktiež môžete vytvoriť nový album (adresár). V menu Presunúť vyberte možnosť "New Album" a stlačte ENTER.

Vytvorí sa adresár "NONAME###".

5. Pre začiatok presúvania vyberte položku "Move" a potom stlačte ENTER.

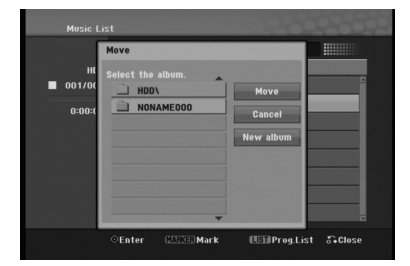

Prehrávanie **Prehrávanie**

### **AUX/MOBILE/SCART/OPTICAL (Počúvanie externého zdroja)**

Môžete počúvať zvuk z pripojeného externého zariadenia cez prístroj.

- 1. Skontrolujte, či bolo externé zariadenie správne zapojené. (Pozdíte si **Pripojenie pomocného zariadenia** na strane 12.)
- 2. Stlačte tlačidlo MOBILE na diaľkovom ovládaní pre zvolenie režimu MOBILE. (Ak sa nachádzate v akomkoľvek menu, opustite ho úplne opakovaným stláčaním tlačidla RETURN alebo HOME).

#### alebo

Stlačte tlačilo HOME a < alebo ▶ pre zvolenie Jednoduchého menu, a potom zvoľte AUX, SCART alebo OPTICKÝ.

- 3. Aby ste predišli skresleniu šumom, stlmte hlasitosť na externom zariadení.
- 4. Stlačením PLAY (Prehrať) na pripojenom zariadení spustite prehrávanie.
- 5. Ak chcete nastaviť zvuk a hlasitosť, použite ovládače zvuku na externom zariadení a na prístroji.

#### **Poznámka:**

V režime MOBILE (PRENOSNÝ) tlačidlá  $\blacktriangleright$  (PLAY), II, **EE** a **►FI** fungujú len na pripojenom prehrávači Apple iPod cez univerzálny dok pre Apple iPod so zabudovaným infračerveným (IR) prijímačom. Ak chcete opustiť režim MOBILE (PRENOSNÝ), stlačte tlačidlo požadovaného režimu (TUNER, HDD, DISC, USB), alebo stlačte HOME.

### **Použitie Apple iPod**

"Pomocou iPod môžete s touto jednotkou vykonávať základné operácie s použitím diaľkového ovládania. **Poznámky:**

- Potrebujete univerzálny dok pre Apple iPod so zabudovaným infračerveným (IR) prijímačom a audio kábel s 3,5 mm stereo mini-konektorom.
- Funguje so všetkými modelmi iPod, ktorá majú spojkový konektor.
- V závislosti od typu iPod môžete potrebovať vložiť niektorý adaptér spojky so otvoru spojky před spuštěním vášho iPod.
- Nastavte hlasitost na strednú úroveň skôr jako zapojíte svoj iPod a túto jednotku.
- 1. Zapojte svoj iPod do spojky.
- 2. Zapojte jeden koniec audio kábla s 3,5 milimetrovou stereo mini zástrčkou do konektora **MOBILE** na zadnej strane aktívneho subwoofera.
- 3. Zapojte druhý koniec audio kábla s 3,5 milimetrovou stereo mini zástrčkou do výstupného konektora.
- 4. Stlačte tlačidlo MOBILE na diaľkovom ovládaní pre výber režimu MOBILE.
- 5. Namierte dodávané diaľkové ovládané s touto jednotkou na predný panel spojky.
- 6. Stlačením > (PLAY), II,  $\overline{144}$  alebo >>I na diaľkovom ovládaní dodanom s touto jednotkou zapnite iPod.
- 7. Môžete ovládať prehrávanie (▶), pozastavenie (II) a preskočenie ( $\blacktriangleleft$ />>I). iPod môžete vypnúť stlačením a podržaním ▶ (PLAY) alebo II na diaľkovom ovládaní dodanom s touto jednotkou.

## **Nahrávanie**

Vypaľovaním CD a nahrávaním z rádia si môžete vytvořit na hard disku svoju vlastnú knižnicu.

### **Kopírovanie CD diskov (pre audio CD disky)**

Po identifikácii audio CD, ak vypálite audio CD, vypálené stopy na CD sa správne kategorizujú (napríklad v zozname Autorov, Albumov alebo Piesní) a aj uložia s existujúcimi súbormi na hard disk.

- 1. Vložte CD disk do diskovej mechaniky, potlačenou stranou smerujúcou oproti vám.
- 2. Stlačte HOME (Domov) a vyberte možnosť [MUSIC] (Hudba).
- 3. Vyberte možnosť [DISC] (Disk) a stlačte ENTER.
- 4. V zozname skladieb vyberte skladbu, ktorú chcete skopírovať.

#### **Výber viacerých skladieb**

- 1. Stlačte MARKER (Značkovač). Na skladbe sa zobrazí kontrolná značka. Stlačte znovu MARKER (Značkovač), ak chcete zrušiť označenie skladby.
- 2. Opakovaním kroku 1 označte ďalšiu skladbu.
- 5. Stlačte ENTER.
- V ponuke sa zobrazia možnosti ponuky.
- 6. Vyberte možnosť [Ripping] (Kopírovanie), potom stlačte ENTER. Zobrazia sa možnosti kopírovania.
- 7. Môžete si vybrať album (priečinok) na kopírovanie. Vyberte album (priečinok). Môžete tiež vytvoriť nový album (priečinok). Vybete možnosť [New Album] (Nový album) v ponuke kopírovania a stlačte ENTER. Vytvorí sa priečinok s názvom "NONAME###".
- 8. Vyberte možnosť [Ripping] (Kopírovanie) a potom stlačením ENTER spustite kopírovanie.

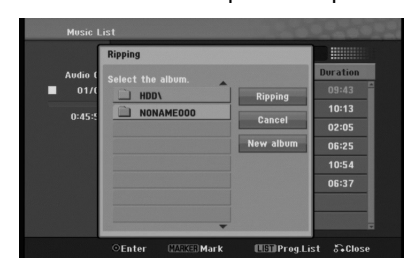

#### **Poznámky:**

- Ak je hĺbka priečinka viac ako 5 úrovní, možnosť kopírovania nie je dostupná.
- Konverzi vypálených stôp na súbory MP3 zaberie istý čas.
- Ak vymažete a potom prehráte disk zakódovaný pomocou DTS, budete počuť len zvuk nespracovaného signálu DTS.

### **Ak chcete nájsť vypálené stopy**

Môžete nájsť a prehrať stopy vypálené na hard disku.

- 1. Stlačte tlačilo HOME a zvoľte možnosť [HUDBA].
- 2. Zvoľte možnosť [HDD] a stlačte tlačidlo ENTER.
- 3. Ak sa neidentifikujú, môžete ich nájsť len v možnosti [Prezeranie priečinka].

### **Nahrávanie z rádia**

- Z rádia sa dá nahrať maximálne 5 hodín.
- Minimálny požadovaný čas je 3 sekundy.
- 1. V režime rádia nalaďte na želanú rádio stanicu.
- 2. Stlačte (alebo REC na prednej strane jednotky). Nahrávanie sa spustí.
- 3. Ak chcete zastaviť nahrávanie, stlačte (alebo ZASTAVIŤ na prednej strane jednotky). Nahrávka sa uloží ako MP3 súbor s priečinku **AUDIO\_RECORDING** v **MUSIC\_ HDD Folder View**. Názov súboru je daný, napr. NAHRÁVKAxxx.mp3 (kde xxx označuje počet)

#### **Poznámky:**

- Táto jednotka vám umožňuje identifikovať zaznamenané súbory z rádia, ale identifikácia nebude fungovať.
- Keď počas nahrávania z rádia vložíte disk do diskovej mechaniky, nahrávanie sa zastaví.
- Nestláčajte EJECT (vysunúť) počas nahrávania z rádia.

### $\mathsf{C}$ asový posun  $\mathsf{H}\mathsf{D}\mathsf{D}$

Nezmeškajte časť živého vysielania. Ak telefon zazvoní, zatiaľ čo počúvate svoje obľúbené živé vysielanie, len stlačte tlačidlo ČASOVÝ POSUN a II a môžete odpovedať na telefón. Keď je aktivovaná funkcia časového posunu (timeshift), zvuk sa vypne a vysielanie sa zaznamená pre neskoršie počúvanie.

Po telefonickom hovore alebo po prerušení počúvania stlačte ▶ (PLAY) alebo <</>
→ počúvanie programu.

Stlačením (STOP) sa vrátite k aktuálnemu vysielaniu.

Ak vypnete funkciu časového posunu, záznam sa vymaže.

#### **Používanie funkcie timeshift (časový posun) (pauza, živé rozhlasové vysielanie/prehrávanie) HDD**

V pamäti pevného disku si môžete dočasne uložiť program.

#### **Počas počúvania rozhlasovej stanice stlačte TIMESHIFT (Časový posun).**

Na obrazovke sa objaví Priebehová lišta, viď nižšie. Lišta napredovania sa zmení na ikonu posunu času po 10 sekundách.

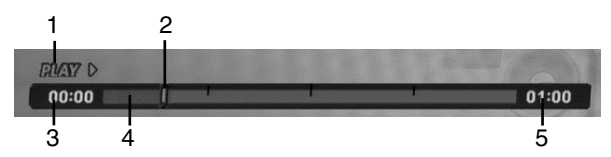

- 1. Označuje režim prehrávania.
- 2. Označuje aktuálnu pozíciu časového posunu.
- 3. Označuje čas začiatku časového posunu.
- 4. Označuje ubehnutý čas časového posunu.
- 5. Označuje čas po jednej hodine od začiatku časového posunu.

#### **Tip:**

**32**

Počas časového posunu môžete použiť trikové funkcie (Slow, Scan, atď.). Viď Prehrávanie na stranách 18-20.

#### **Poznámky:**

- Po 3 hodinách sa časový posun automaticky zastaví.
- Keď počas zapnutej funkcie časového posunu vložíte disk do diskovej mechaniky, funkcia časového posunu sa vypne.
- Nestláčajte EJECT (vysunúť) počas časového posunu.

#### **Skok na začiatok alebo koniec počas časového posunu**

- 1. Počas časového posunu stlačte ENTER. Objaví sa menu.
- 2. Stlačte < a prehrávanie začne od úplného začiatku časového posunu. Po stlačení  $\blacktriangleright$  skočí na úplný koniec časového posunu a prejde do režimu pauzy.

#### **Ukončenie časového posunu**

- 1. Stlačením STOP opustíte funkciu časového posunu. Objaví sa potvrdzujúca správa.
- 2. Pomocou ◀ / ▶ vyberte [Yes] a stlačte ENTER.

## **Odkazy**

### **Dodatočné informácie**

#### **Nastavenie rádiostaníc**

Môžete nastaviť až 50 rádiostaníc pre FM a AM. Pred ladením sa uistite, že ste hlasitosť stíšili na minimum.

1. Stlačte TUNER na diaľkovom ovládaní. (Ak sa nachádzate v akomkoľvek menu, opustite ho úplne opakovaným stláčaním tlačidla RETURN alebo HOME).

alebo

Na obrazovke ponukou Home (Domov) vyberte možnosť RADIO (Rádio) a potom stlačte ENTER.

- 2. Po stlačení TUNER, FM sa strieda AM (MW).
- 3. Na diaľkovom ovládači stlačte a asi tri sekundy podržte tlačidlo TUN.- alebo TUN.+, až kým sa frekvenčné údaje nezačnú meniť. Potom tlačidlo uvoľnite.

Prehľadávanie sa ukončí, keď prístroj naladí stanicu.

- 4. Stlačte PROG./CLEAR na diaľkovom ovládaní. Na displeji bude blikať číslo predvoľby.
- 5. Stlačte PRESET + alebo PRESET na diaľkovom ovládaní, aby ste vybrali požadované číslo predvoľby.
- 6. Znovu stlačte PROG./CLEAR na diaľkovom ovládaní. Stanica je uložená.
- 7. Zopakujte kroky 3 až 6 a uložte aj ostatné nájdené stanice.

#### **Ako naladiť stanicu so slabým signálom**

Stlačte TUN.- alebo TUN.+ opakovane v kroku 3, aby ste naladili stanicu ručne.

#### **Vymazanie všetkých uložených staníc**

Stlačte a podržte PROG./CLEAR (Prog./Vymazať) na približne päť sekúnd a na displeji sa zobrazí "ERASE ALL" (Vymazať všetky), potom stlačte znovu PROG./CLEAR (Prog./Vymazať), stanice sa vymažú.

• Ak ste nechtiac vstúpili do režimu "ERASE ALL" (Vymazať všetky) a nechcete vymazať pamäť, nestláčajte žiadne tlačidlo. Po niekoľkých sekundách nápis "ERASE ALL" (Vymazať všetky) sám zmizne a prístroj prejde do normálneho režimu.

#### **Poznámka:**

Ak už sú zadané všetky stanice, na displeji sa na chvíľu zobrazí správa PRESET FULL a potom bude číslo predvoľby blikať.

Ak chcete zmeniť číslo predvoľby, postupujte podľa krokov 5 – 6 uvedených vyššie.

#### **Počúvanie rádia**

Najskôr v pamäti kombinovaného rekordéra prednastavte rádiové stanice. (postup pozri vyššie – Nastavenie rádiostaníc).

1. Stlačte TUNER, kým sa na displeji neobjaví AM (MW) alebo FM.

Nastavená je posledná počuvaná stanica.

- 2. Stlačte opakovane PRESET + alebo PRESET a vyberte stanicu. Zakaždým, keď stlačíte toto tlačidlo, prístroj naladí jednu vopred nastavenú stanicu.
- 3. Nastavte hlasitosť opakovaným stlačením VOL + alebo VOL- na diaľkovom ovládaní.

#### **Vypnutie rádia**

Stlačením POWER (Zap./Vyp.) vypnite prístroj alebo vyberte iný funkčný režim (HDD, MOBILE, DISC, USB).

#### **Počúvanie rádiostanice, ktorá nie je vopred naladená**

- Použite ručné alebo automatické ladenie.
- Pre manuálne ladenie stlačte TUN.- alebo TUN.+ na diaľkovom ovládači.
- Pre automatické ladenie stlačte a držte TUN.- alebo TUN.+ asi dve sekundy na diaľkovom ovládači.

#### **Priamy výber vopred nastavenej stanice**

Pomocou číselných tlačidiel na diaľkovom ovládaní môžete priamo vybrať vopred nastavenú stanicu. Ak chcete napríklad počúvať stanicu č. 4, stlačte 4 na diaľkovom ovládaní. Ak chcete počúvať stanicu č. 19, stlačte 1 a potom 9 (do 3 sekúnd).

#### **Odporúčania**

#### **Ak je FM signál rušený**

Opakovane stlačte AUDIO na diaľkovom ovládaní tak, aby sa na displeji "STEREO" zmenilo na "MONO". Stereo efekt nebude zapnutý, ale príjem signálu sa zlepší. Opakovane stláčejte toto tlačilo pre zmenu "MONO" na "STEREO".

### **Zlepšenie príjmu**

Preorientujte dodané antény.

#### **Prevádzka systému RDS**

Táto jednotka je vybavená jednotkou RDS (Rádiový dátový systém), ktorý umožňuje poskytovanie širokého rozsahu informácií prostredníctvom rádia FM. Systém RDS, ktorý sa dnes používa v mnohých krajinách, je určený na prenos názvu stanice alebo sieťových informácií, popis programu stanice v podobe textovej správy o stanici alebo údajoch o hudobnom programe a presný čas.

#### **Nastavenie RDS**

Ak je naladená FM stanica a táto stanica obsahuje údaje RDS, jednotka automaticky zobrazí názov stanice a v okne displeja sa rozsvieti indikátor RDS ako aj indikátor servisného programu RDS (PS), rozpoznanie typu programu (PTY), Rádiotext (RT) a presný čas (CT), ak tieto signály stanica vysiela.

#### **Zobrazovacie možnosti RDS**

Systém RDS je, okrem počiatočného názvu stanice, ktorý sa zobrazí po prvom naladení stanice, schopný prenášať široký rozsah informácií. Pri bežnej prevádzke systém **RDS** zobrazuje názov stanice, vysielaciu spoločnosť alebo iniciály stanice. Po stlačení RDS/RESOL. ▲ alebo ▼ môžete meniť rôzne typy dát:

- **PTY (Rozpoznanie typu programu)** V okne displeja sa zobrazí názov typu programu.
- **RT (Rádiotext)** "Textová" správa obsahuje špecifické informácie od vysielacej stanice. Dlhá správa sa môže po displeji posúvať, aby sa umožnilo jej celé zobrazenie.
- **CT (Presný čas vysielaný stanicou)** Týmto jednotka prijíma presný čas, ktorý sa zobrazuje v okne displeja.
- **PS (názov Programovej služby)** V okne displeja sa zobrazí názov kanálu.

#### Poznámka:

 Niektoré stanice RDS nemusia vysielať všetky z uvedených dodatočných funkcií RDS. Ak stanica nevysiela niektorý z vybraných režimov, v okne displeja sa zobrazí správa **PTY NONE (ŽIADNE PTY), RT NONE (ŽIADNE PT), CT NONE (ŽIADNE CT), PS NONE (ŽIADNE PS).**

#### **Vyhľadávanie programu (PTY)**

Hlavným účelom systému RDS je schopnosť kódovať vysielanie pomocou kódov Typ programu (PTY), ktoré popisuje druh vysielania. V nasledujúcom zozname sú uvedené skratky používané na označenie každého PTY spolu s jeho popisom.

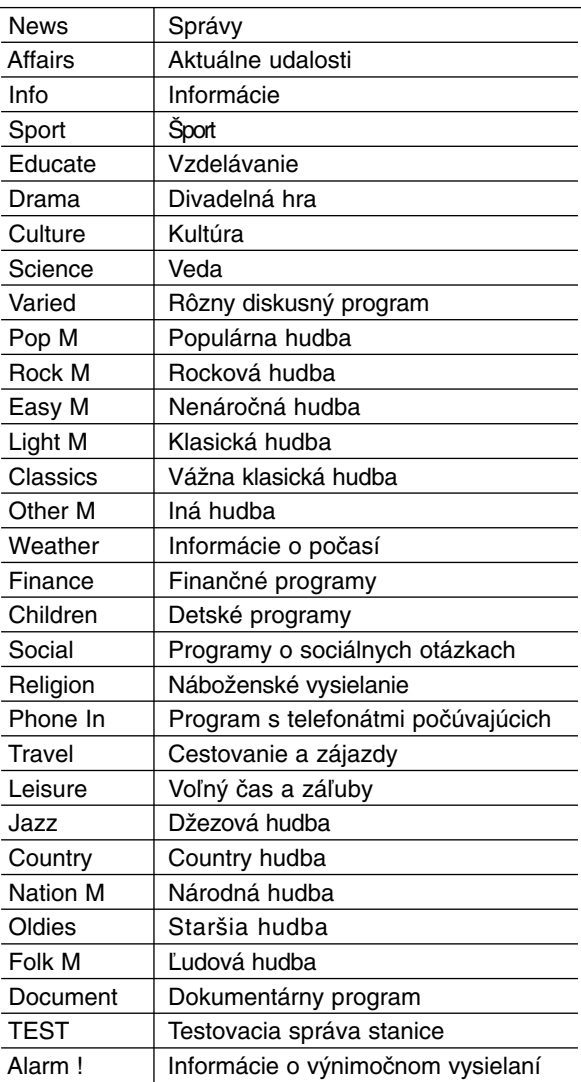

Ak chcete vyhľadávať pomocou určitého Typu programu (PTY), postupujte podľa nasledujúcich krokov:

- 1. Stlačením tlačidla TUNER vyberte režim FM.
- 2. Stlačením tlačidla PTY na diaľkovom ovládaní sa zobrazí posledné použité PTY.
- 3. Stlačte ▲ alebo ▼ pre výber želaného PTY.
- 4. Keď zvolíte želaný PTY, stlačte ◀ alebo ▶. Jednotka sa prepne do automatického vyhľadávacieho režimu. Po naladení stanice sa vyhľadávanie zastaví.

#### **SLEEP (Spánok)**

Môžete nastaviť určitý čas, po ktorom sa prístroj prepne do pohotovostného režimu.

- 1. Na diaľkovom ovládaní opakovaným stlačením SLEEP (Spánok) vyberte požadovanú dobu (v minútach):
	- Displej nakrátko zobrazí požadovanú možnosť a vráti sa do predchádzajúceho stavu.
- 2. Ak chcete zobraziť odpočítavanie času do úsporného režimu, stlačte znovu SLEEP (Spánok).

Ak chcete vypnúť časovač, stlačte SLEEP (Spánok), až kým sa nezobrazí pôvodný stav alebo

Stlačením POWER (Zap./Vyp.) prepnite prístroj do pohotovostného režimu (alebo stlačením 1**/I** na prednej strane prístroja).

#### **Dimmer (Stlmenie)**

Táto funkcia zmení jas displeja na čelnom paneli, keď je jednotka zapnutá. Stlačte opakovane DIMMER (STLMENIE).

#### **XTS pro**

Każde naciśnięcie przycisku **XTS pro** zmienia ustawienie w następującej kolejności.

NORMAL ↔ XTS-P ON

XTS-P ON

Unikátna kvalita zvuku technológie spoločnosti LG vytvára optimálny zvuk, aby ste si prehrávali originálny zvuk a aby ste cítili zdroj živého zvuku.

• NORMAL Režim XTS-P je vypnutý

#### **Virtuálny zvuk**

Naciśnij **VSM**, aby uruchomić dźwięk VIRTUAL.

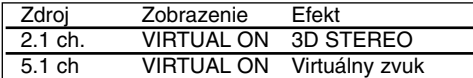

**3D STEREO**

Technológia reprodukcie priestorového zvuku v reálnom čase s využitím stereo zdrojov, optimalizovaná pre stereofónne reproduktory. Poslucháči môžu zažiť úžasné virtuálne efekty priestorového zvuku s vlastnými multimediálnymi prehrávačmi.

**Virtuálny zvuk**

Technológia zmiešavania konvertuje 5.1-kanálový zvuk na 2-kanálový, ktorý obsahuje smerové informácie zvuku. A vytvára z 2- alebo 2.1 kanálového zvuku dojem 5.1-kanálového zvuku.

#### **Ovládanie televízora dodaným diaľkovým ovládačom**

S dodaným diaľkovým ovládačom môžete ovládať hlasitosť, vstupné zdroje, vypínať a zapínať váš televízor.

- 1. Podržte tlačidlo TV POWER (NAPÁJANIE TV) stlačené a stlačte tlačidlo CHANNEL + or –  $(KANÁL + alebo -).$
- 2. Uvoľnite tlačidlo TV POWER (NAPÁJANIE TV).

Váš televízor môžete ovládať pomocou tlačidiel uvedených nižšie.

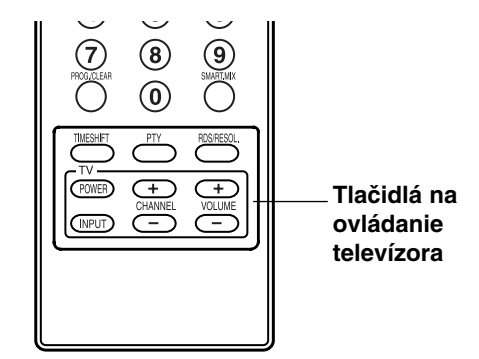

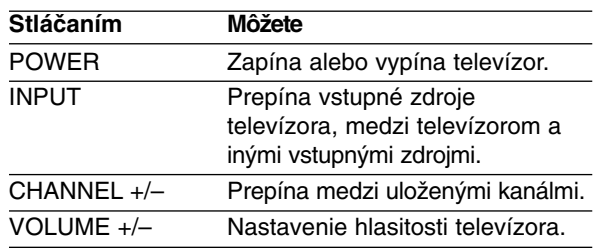

#### **Poznámka:**

Keď vymeníte batérie v diaľkovom ovládaní, môže sa diaľkové ovládanie resetovať.

## **Kódy jazyka**

Tento zoznam použite na vloženie požadovaného jazyka pre počiatočné nastavenia: Zvuk disku, Titulky disku, Menu disku.

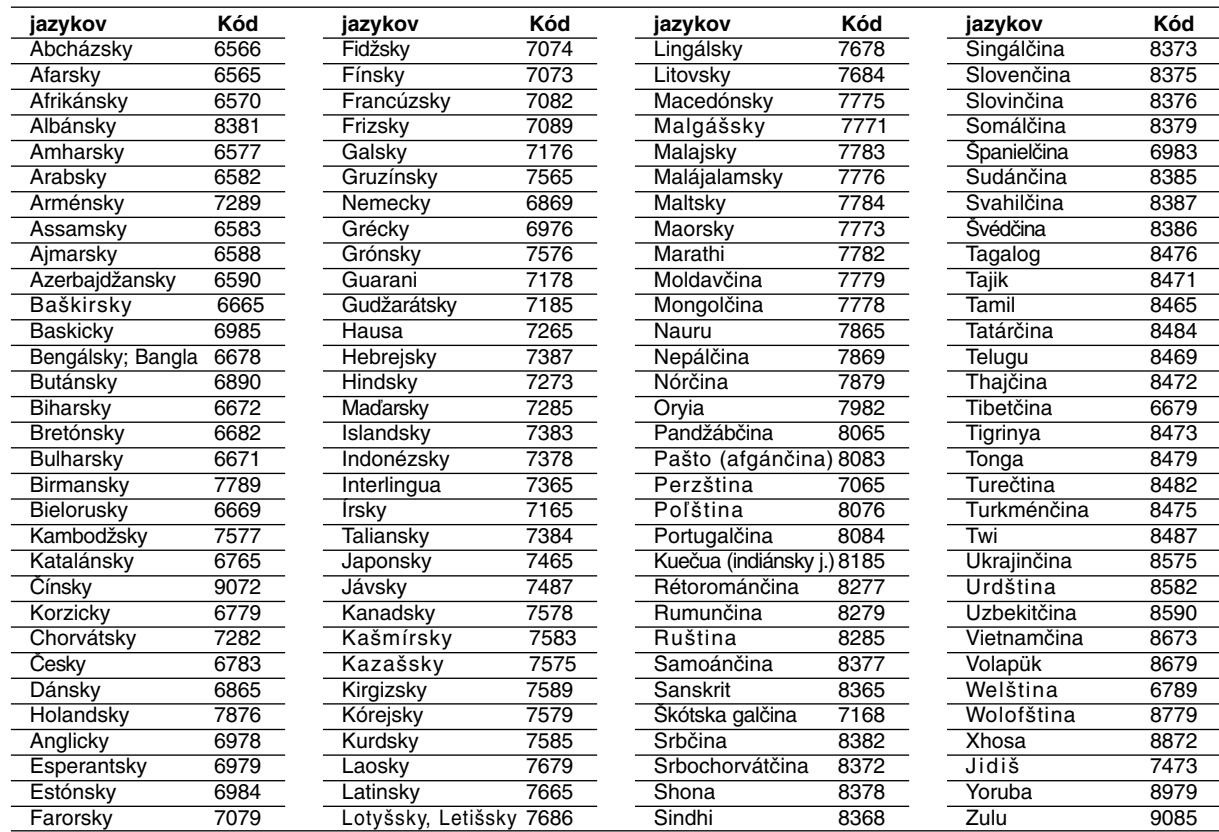

### **Kódy oblasti**

Z tohto zoznamu si vyberte kód oblasti.

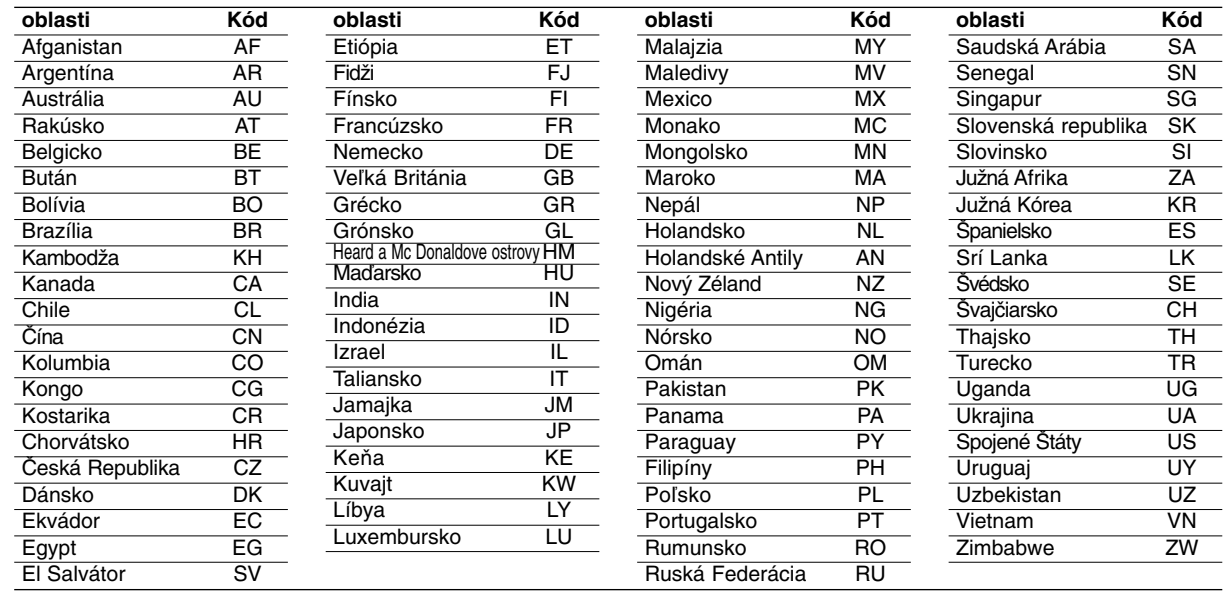

### **Odstraňovanie porúch**

Pred vyhľadaním servisu v prípade problému skontrolujte nasledujúce rady.

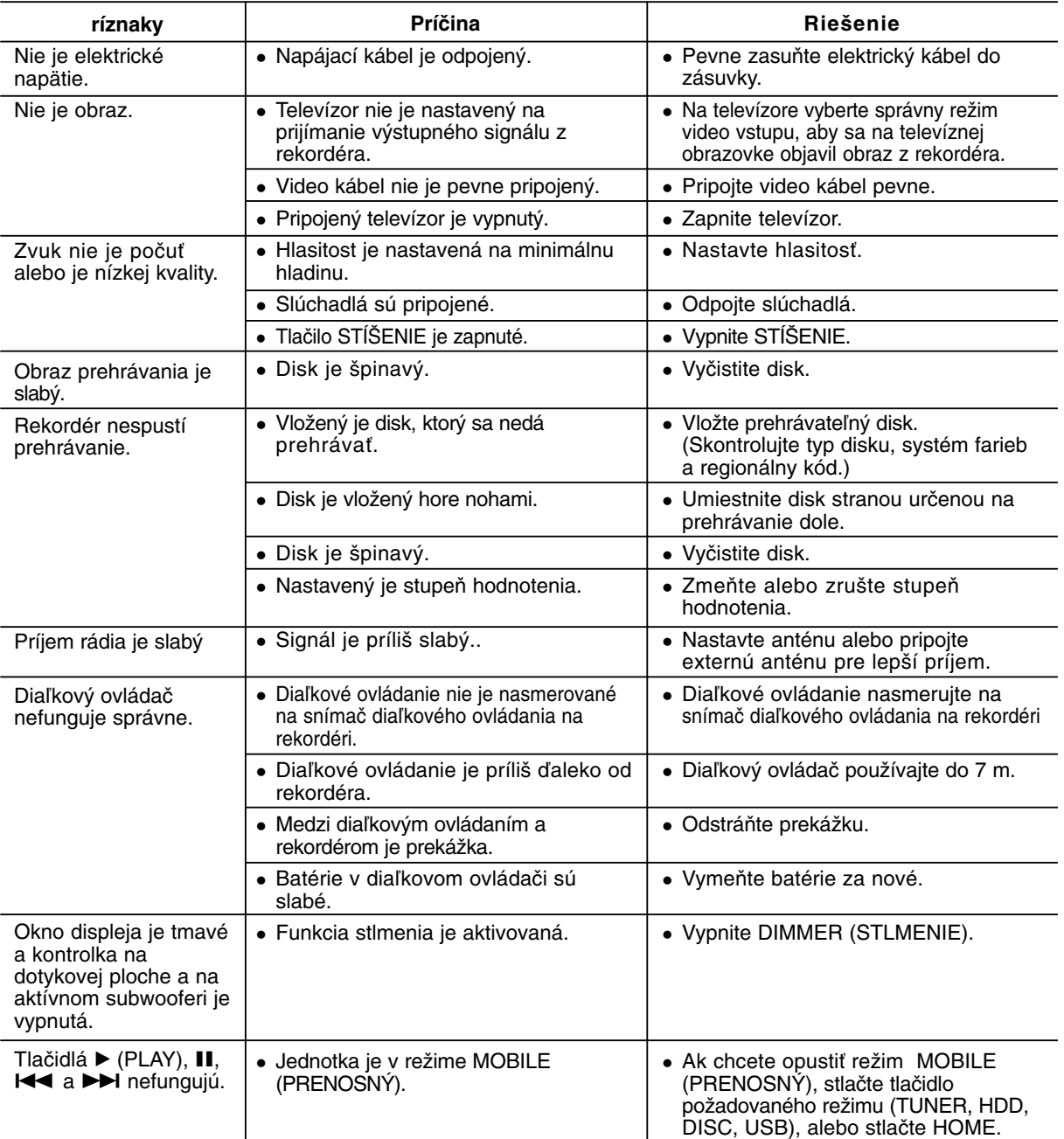

#### **Vynulovanie rekordéra**

**Ak spozorujete niektorý z nasledovných príznakov...**

 Zariadenie je zapnuté, ale nedá sa zapnúť alebo vypnúť.

#### **...môžete rekordér vynulovať nasledovným spôsobom:**

- Najmenej na päť sekúnd podržte tlačidlo POWER. To donúti zariadenie aby sa vyplo a potom zaplo. Odpojte napájací kábel, počkajte aspoň päť sekúnd
	- a potom ho znovu zapojte.

Rekordér nefunguje normálne.

**Odkazy**

### **Technické údaje**

**Všeobecne** Hmotnosť (približne) 3.1 kg Prevádzková teplota od 5°C do 35°C Prevádzková vlhkosť 5% do 90%

326 X 215 X 78mm (w x h x d) bez nožičiek

DVD (PCM 96 kHz): 20 Hz na 44 kHz

DVD (PCM 48 kHz): 20 Hz na 20 kHz, CD: 20 Hz na 20 kHz

0 dBm viac ako 47 ohmov, RCA konektor (L, R) x 1 / SCART x 1

(Y) 1.0 V (p-p), 75  $\Omega$ , negative sync, RCA konektor x 1

(Pb)/(Pr) 0.7 V (p-p), 75 Ω, RCA konektor x 2

Subwoofer: 150W (3Ω at 60 Hz, THD 10 %)

#### **Formát nahrávania zvuku**

Výberová frekvencia 44.1kHz<br>Formát kompresie MP3 Formát kompresie Vzorkovacie bity 128Kbps

#### **Nahrávanie**

Nahrávateľné médiá HDD (80GB)

### **Prehrávanie**<br>DVD Frekvencia

Pomer signálu k šumu Viac ako 85 dB (VÝSTUP REPRODUKTORA) Harmonické skresľovanie menej ako 0,007% (VÝSTUP REPRODUKTORA) Dynamický rozsah Viac ako 85 dB (VÝSTUP REPRODUKTORA)

**Vstupy**

Audio Vstupy (optický zvuk) 3 V (p-p), 75 Ω, Optický konektor x 1 VIDEO IN 1.0 Vp-p 75 ohmov, sync negatív, SCART x 1<br>AUDIO IN 0 dBm viac ako 47 ohmov. RCA konektor (L. I

#### **Výstupy**

VIDEO OUT 1 Vp-p 75 Ω, sync negatív, RCA konektor x 1 / SCART x 1<br>COMPONENT VIDEO OUT (Y) 1.0 V (p-p), 75 Ω, negative sync, RCA konektor x 1

HDMI video/audio výstup 19 kolíkový (HDMI štandard, Typ A)

#### **Zosilňovač**

Výstupné napájanie Front: 75W + 75W (4Ω at 1 kHz, THD 10 %)

#### **Technické údaje tunera**

Rozsah frekvencie ladenia (FM) 87.5 - 108 MHz Medziľahlá frekvencia (FM) 10.7 MHz Pomer signálu k šumu 60 dB (Mono) Rozsah frekvencie ladenia (AM) 522 - 1,620 kHz IMedziľahlá frekvencia (AM) 450 kHz

Anténa Drôtová anténa (FM) Slučková anténa (AM)

#### **Reproduktory**

#### **Predný (J10HD-SF)**

Typ: 2-pásmové, 3 reproduktory Impendancia: 4 Ω Frekvenčná odozva: 100 - 20,000 Hz Tlak zvuku: 82 dB/W (1m) Maxim. vstupný výkon: 150W Čisté rozmery (ŠxVxH): 104 x 328 x 216 mm Hmotnosť netto: 2.9 kg

#### **Aktívny subwoofer (J10HD-SA)**

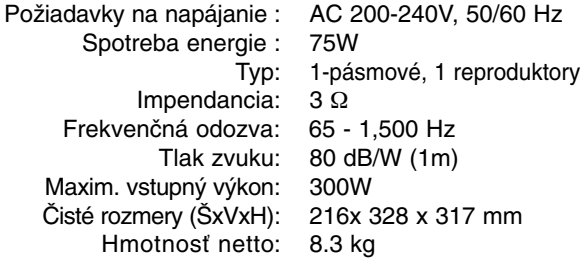

**Dizajn a špecifikácie sa môžu bez upozornenia meniť.**

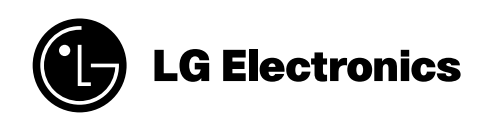

P/NO : MFL30582494